FAKULTA MECHATRONIKY,<br>INFORMATIKY A MEZIOBOROVÝCH STUDIÍ TUL

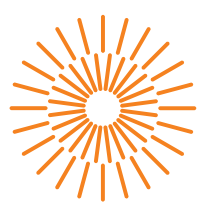

#### **Bakalářská práce**

# **Zařízení pro testování ručního elektrického nářadí FESTOOL**

*Studijní program:* B0714A270001 Mechatronika *Autor práce:* **Zdeněk Klivický** *Vedoucí práce:* Ing. Martin Diblík, Ph.D. Ústav mechatroniky a technické informatiky

Liberec 2024

FAKULTA MECHATRONIKY,<br>INFORMATIKY A MEZIOBOROVÝCH STUDIÍ TUL

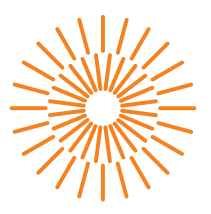

#### **Zadání bakalářské práce**

# **Zařízení pro testování ručního elektrického nářadí FESTOOL**

*Jméno a příjmení:* **Zdeněk Klivický** *Osobní číslo:* M21000032 *Akademický rok:* 2023/2024

*Studijní program:* B0714A270001 Mechatronika *Zadávající katedra:* Ústav mechatroniky a technické informatiky

#### **Zásady pro vypracování:**

- 1. Seznamte se s požadavky zadavatele na vlastnosti a způsob použití testovacího pracoviště.
- 2. Na základě zjištěných skutečností proveďte návrh elektrického, měřicího, pneumatického a řídicího systému pracoviště. Definujte požadavky na mechanické uspořádání zařízení.
- 3. Vytvořte elektrické zařízení (rozvodnici) pro umístění řídicího systému pracoviště.
- 4. Navrhněte algoritmus pro řízení funkce stroje a implementujte jej do zvoleného řídicího systému.
- 5. Pro zařízení vytvořte nezbytnou technickou dokumentaci.

*Rozsah grafických prací:* dle potřeby dokumentace *Rozsah pracovní zprávy:* 30 až 40 stran *Forma zpracování práce:* tištěná/elektronická *Jazyk práce:* čeština

#### **Seznam odborné literatury:**

- [1] DVOŘÁČEK, Karel a Vincent CSIRIK. Projektování elektrických zařízení. Praha: IN-EL, 1999. Knižnice Elektro. ISBN 80-862-3010-4.
- [2] SALTEK S.R.O. Příručka pro projektování, montáže a revize. Praha, 1998, 1999.
- [3] FENCL, František. Elektrický rozvod a rozvodná zařízení. Vyd. 4. V Praze: České vysoké učení technické, 2009. ISBN 978-80-01-04351-6.

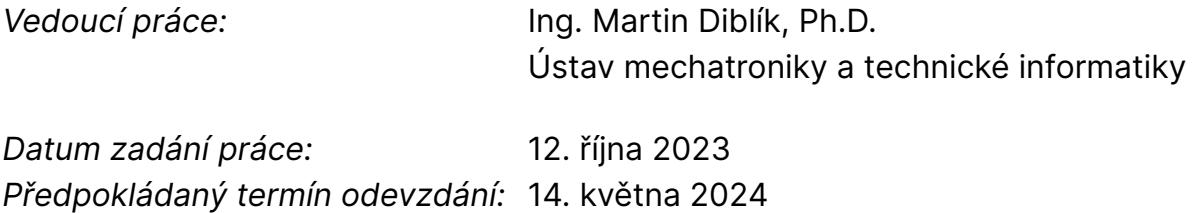

L.S.

prof. Ing. Zdeněk Plíva, Ph.D. děkan

doc. Ing. Josef Černohorský, Ph.D. garant studijního programu

V Liberci dne 12. října 2023

# **Prohlášení**

Prohlašuji, že svou bakalářskou práci jsem vypracoval samostatně jako původní dílo s použitím uvedené literatury a na základě konzultací s vedoucím mé bakalářské práce a konzultantem.

Jsem si vědom toho, že na mou bakalářskou práci se plně vztahuje zákon č. 121/2000 Sb., o právu autorském, zejména § 60 – školní dílo.

Beru na vědomí, že Technická univerzita v Liberci nezasahuje do mých autorských práv užitím mé bakalářské práce pro vnitřní potřebu Technické univerzity v Liberci.

Užiji-li bakalářskou práci nebo poskytnu-li licenci k jejímu využití, jsem si vědom povinnosti informovat o této skutečnosti Technickou univerzitu v Liberci; v tomto případě má Technická univerzita v Liberci právo ode mne požadovat úhradu nákladů, které vynaložila na vytvoření díla, až do jejich skutečné výše.

Současně čestně prohlašuji, že text elektronické podoby práce vložený do IS/STAG se shoduje s textem tištěné podoby práce.

Beru na vědomí, že má bakalářská práce bude zveřejněna Technickou univerzitou v Liberci v souladu s § 47b zákona č. 111/1998 Sb., o vysokých školách a o změně a doplnění dalších zákonů (zákon o vysokých školách), ve znění pozdějších předpisů.

Jsem si vědom následků, které podle zákona o vysokých školách mohou vyplývat z porušení tohoto prohlášení.

## Zařízení pro testování ručního elektrického nářadí FESTOOL

#### Abstrakt

Tato práce se zabývá výrobou elektropneumatického zkušebního zařízení pro firmu Festool. Zařízení je navrženo pro testování elektrického nářadí a jeho komponentů. Navazuje na firmou Festool již používané testovací zařízení. Hlavními vylepšeními jsou přidání senzorů pro měření teploty, vibrací a elektrického proudu a vytvoření uživatelsky přívětivého ovládání na dotykovém operátorském panelu. Práce také zahrnuje vyhodnocení požadavků firmy a návrh změn některých dílů pro zařízení. Dále je popsán způsob testování, který zařízení umožňuje. V práci je popsán návrh testovacího zařízení, včetně výběru důležitých komponentů, jako jsou základní modul PLC, rozšiřující modul, operátorský panel, senzory a pneumatické díly. Součástí je také popis nastavení PLC, programování a vytvoření vizualizace pro ovládání testovacího zařízení. V závěru se nacházejí informace o obsahu návodu pro obsluhu a o kontrole funkčnosti testovacího zařízení.

#### Klíčová slova

testovací zařízení, PLC, senzory, komponenty, testované prvky, elektrický proud, teplota, vibrace

### Device for testing FESTOOL hand-held power tools

#### Abstract

This thesis deals with the production of an electro-pneumatic test device for Festool. The equipment is designed for testing electric tools and their components. It is based on the test equipment already used by Festool. The main improvements are the addition of sensors to measure temperature, vibration and electric current, and the creation of a user-friendly touchscreen operator panel. The thesis also includes evaluating the company's requirements and suggesting changes to some parts for the equipment. The testing method that the device enables is also described. The thesis describes the design of the test equipment, including the selection of important components such as the PLC base module, expansion module, operator panel, sensors and pneumatic parts. Also included is a description of the PLC setup, programming, and the creation of a visualization to control the test equipment. At the end there is information on the contents of the operating manual and on checking the functionality of the test device.

#### Keywords

test device, PLC, sensors, components, tested elements, electric current, temperature, vibration

## Poděkování

Chtěl bych poděkovat svému vedoucímu práce panu Ing. Martinu Diblíkovi, Ph.D., za odbornou pomoc, připomínky a čas, který mi věnoval. Dále bych chtěl poděkovat Firmě Festool za poskytnutí příležitosti pracovat na tomto projektu a také pracovníkům z vývojového oddělení zkušebny firmy Festool, a to zejména Ing. Tomáši Koudelkovi.

## Obsah

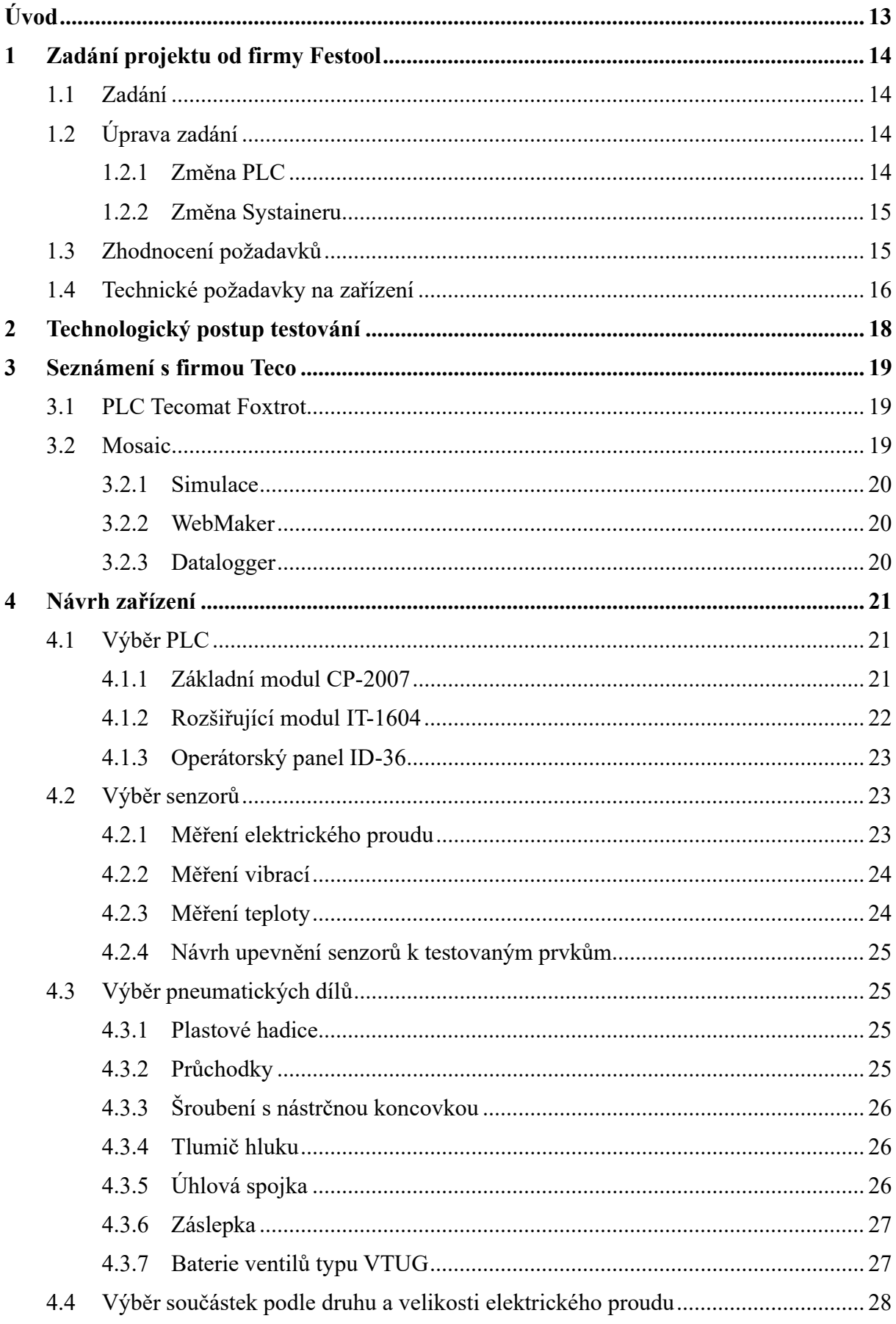

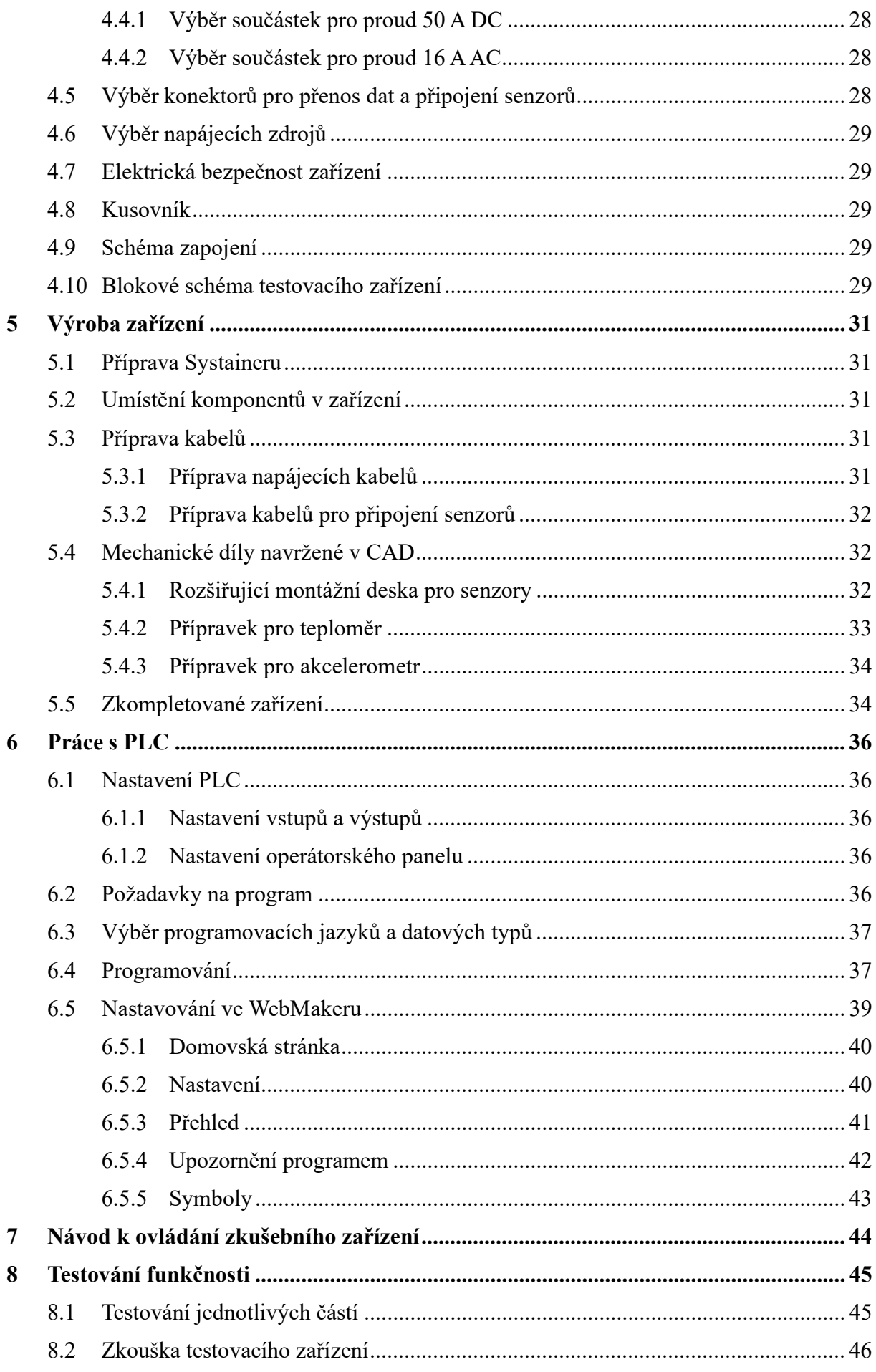

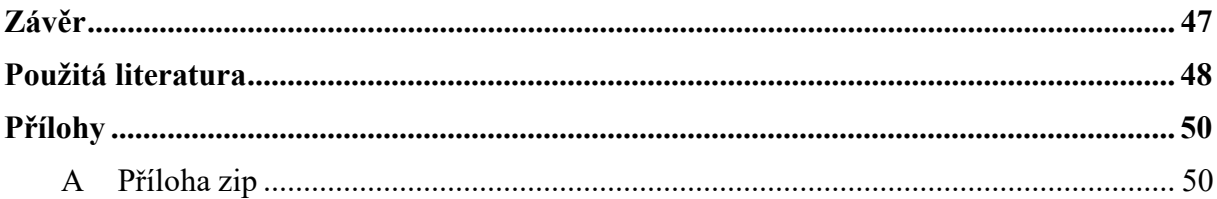

## Seznam obrázků

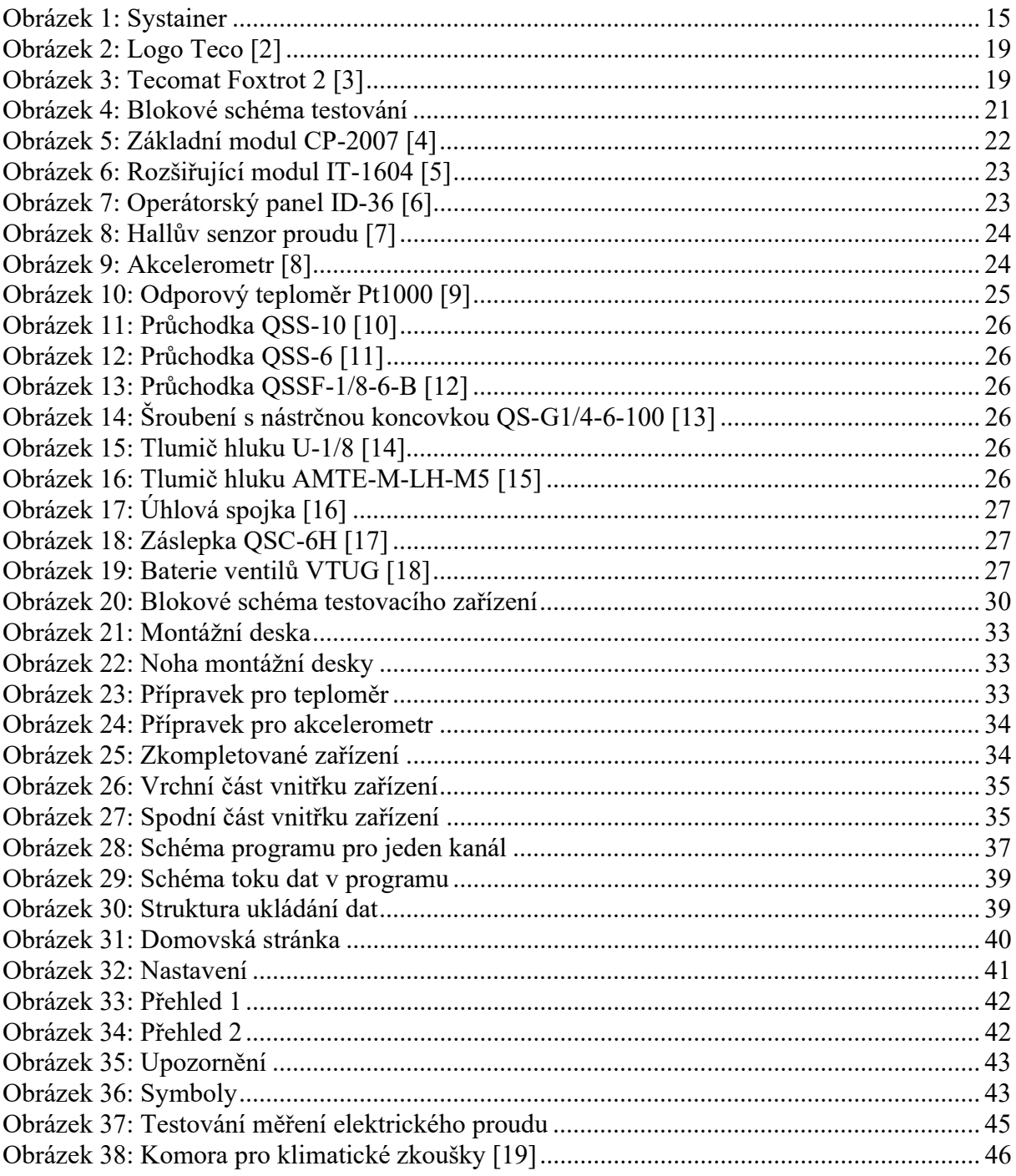

## **Seznam tabulek**

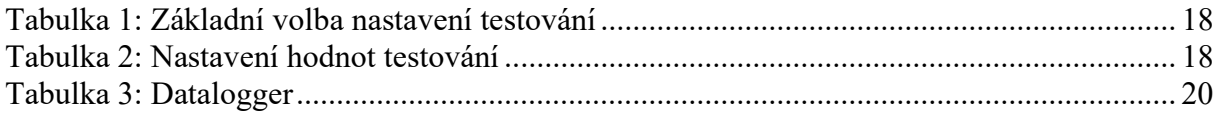

## Seznam zkratek

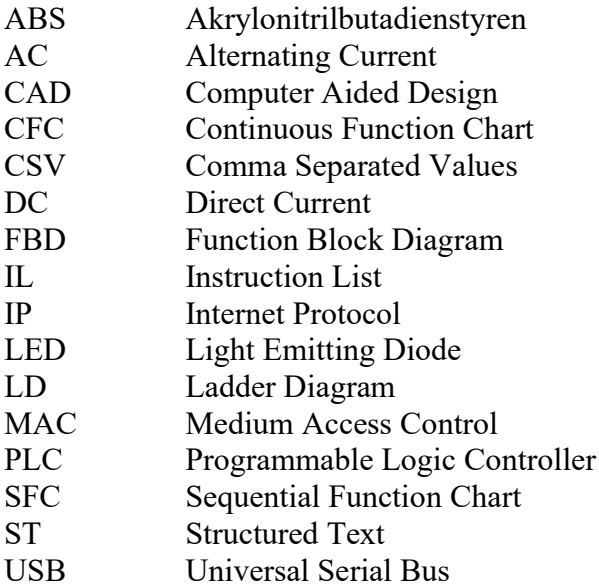

## Úvod

Ve firmě Festool jsem dostal za úkol vytvořit elektropneumatické zkušební přenositelné zařízení dle specifických požadavků z vývojového oddělení zkušebny. Toto zařízení bude sloužit pro testování vyvíjeného elektrického nářadí a jeho komponentů na zmíněném oddělení. Nové zkušební zařízení má být vylepšením stávajících, které se ve firmě používají. Hlavním vylepšením má být přidání senzorů na měření teplot, vibrací a elektrického proudu stejnosměrného i střídavého. Naměřené hodnoty budou sloužit pro následné zpracování a k automatickému vypnutí testování, pokud by došlo k překročení nastavených hodnot. Automatické vypnutí testování umožní obsluze věnovat se jiným činnostem než neustále pravidelně kontrolovat testovací zařízení, jestli nedošlo k závadě na testovaných prvcích. Dalším vylepšením, které je požadováno, má být uživatelsky přívětivější ovládání na dotykovém operátorském panelu. Zařízení má být schopno testovat až šest prvků najednou.

V úvodu mé práce se zabývám vyhodnocením požadavků, které mi byly zadány, a následně mým protinávrhem, který neupravuje hlavní požadavky, ale navrhuje záměnu některých dílů, které firma preferuje z důvodu, že je již používají v jiných testovacích zařízeních. Změnu dílů jsem navrhl z důvodu zjištění jistých nedostatků, které by pro toto zařízení byly obtížně použitelné. Mnou navrženou změnu konceptu a použitých dílů firma schválila, takže jsem je použil a začlenil do mého projektu. Popisuji způsob testování, které má testovací zařízení schopno vykonávat. Podle požadavků na testování informuji o jednotlivých parametrech, které mají být vyřešeny. Seznamuji s firmou Teco a s jejich produkty a softwarem, jež jsou pro tento projekt klíčové.

V následující části práce popisuji návrh testovacího zařízení. Vypisuji informace o jednotlivých důležitých vybraných komponentech. Mezi ty důležité řadím základní modul PLC, jeho rozšiřující modul a operátorský panel, senzory pro měření tepla, vibrací a velikosti elektrického proudu a pneumatické díly. Také se zde zmiňuji o důležitosti výběru součástek podle druhu a velikosti elektrického proudu. Dále se zmiňuji o výběru konektorů, napájecích zdrojů a o elektrické bezpečnosti zařízení.

V další části informuji, co vše bylo zapotřebí učinit, abych vyrobil testovací zařízení. Popisuji nastavování PLC, co vše bylo zapotřebí naprogramovat a které programovací jazyky a datové typy jsem použil. Informuji, jak probíhalo samotné programování a jak vypadá mnou vytvořená vizualizace pro ovládání testovací zařízení.

Na závěr se zmiňuji o vytvoření návodu pro obsluhu testovacího zařízení a co je obsahem. Věnuji se kontrole funkčnosti senzorů na měření jednotlivých veličin a toho, zda v simulovaných i skutečných podmínkách správně měří. Provádím kontrolu zapojení pneumatických komponentů a funkčnosti programu.

## 1 Zadání projektu od firmy Festool

Na schůzce se zástupci firmy Festool z oddělení zkušebny bylo obdrženo zadání projektu, v němž byly sepsány důležité body, které je důležité splnit. Detaily jednotlivých bodů a případné úpravy je možné konzultovat v průběhu práce na projektu.

#### 1.1 Zadání

Vyrobte elektropneumatické cyklovací zařízení pro zkoušení až šesti prvků najednou. Zařízení přizpůsobte pro testování celého stroje nebo jednotlivých komponentů. Testování provádějte přepínáním ze stavů zapnuto a vypnuto v určitém taktu. Normativní testování je prováděno dle ČSN EN a interních norem. Všechny komponenty testovacího zařízení umístěte do Systaineru SYS3 L 237.

Řízení celého zařízení provádějte skrze PLC LOGO! Siemens pomocí uživatelsky přívětivého operátorského panelu. Vytvořte software pro PLC, který vyhodnotí pomocí senzorů pro měření teploty, vibrací a velikosti elektrického proudu střídavého nebo stejnosměrného, jestli dochází k poruše v závislosti na limitech stanovených obsluhou. Vytipujte takové součástky pro stejnosměrný proud, které jsou schopné fungovat i pro 50 A. Softwarově vyřešte postupné zapínání jednotlivých testovaných prvků z důvodu proudových špiček a tlakového rázu u pneumatických rozvodů při rozbězích. Data z měření ukládejte a umožněte k nim přístup obsluze pro následné zpracování a vyhodnocení na počítači.

### 1.2 Úprava zadání

Po vyhodnocení požadavků bylo zapotřebí provést nezbytné úpravy zadání, aby se projekt dal vypracovat. Kromě změn bylo nutné domluvit rozpočet pro potřebný nákup součástek, který bude firma Festool ochotna proplatit. Peníze samozřejmě hrají při výběru součástek důležitou roli. Pro nákup jednotlivých dílů je zapotřebí nejprve schválení ze strany mého firemního konzultanta a vedoucího oddělení. Poté se prostřednictvím konzultanta provádí komunikace s nákupním oddělením firmy.

### 1.2.1 Změna PLC

Vybrání vhodného PLC je pro projekt nejdůležitější, jelikož se zbývající komponenty budou od vlastností vybraného PLC odvíjet. Dle požadavků firmy se vybíralo mezi jednotlivými druhy PLC LOGO! Siemens a po výběru se začal sestavovat kusovník s dalšími důležitými díly v projektu. Po přezkoumání jednotlivých vybraných kusů se ukázalo, že je PLC od LOGO! Siemens pro splnění požadavků nevhodné, a to z důvodu:

- malého počtu analogových vstupů, které lze mít pro jeden základní modul s rozšiřujícími moduly,
- nevhodných operátorských panelů, které jsem vybíral mezi panely bez nutnosti potřeby dalšího softwaru,
- malé paměti pro program a ukládání naměřených dat v základním modulu,
- malého výběru mezi programovacími jazyky v prostředí LOGO! Soft Comfort,
- že by mohlo výsledné zařízení ohrožovat požadavek na přenositelnost z důvodu výsledné váhy a rozměrům.

Z těchto důvodů, ale i pro lepší technické vlastnosti PLC od jiných výrobců se rozhodlo pro změnu. Jelikož mám zkušenost s výrobky od firmy Teco a.s., která vyrábí PLC, rozhodl jsem se vyměnit PLC LOGO! Siemens za Tecomat Foxtrot.

#### 1.2.2 Změna Systaineru

Systainer je plastový modulární kontejner používaný pro bezpečnou přepravu elektrického nářadí. Kontejner je vyroben z plastu ABS.

Po zjištění, co všechno musí obsahovat testovací zařízení, padlo rozhodnutí vybrat jiný, starší model, který je dostupný ve firmě. Původně navržený Systainer nevyhovoval z těchto důvodů:

- jeho velikosti,
- členitosti stran, které by neumožnily vhodně umístit potřebné komponenty,
- nemožnosti přívětivě umístit operátorský panel.

Ani nově vybraný Systainer není pro testovací zařízení ideální, takže bude potřeba provést sérii úprav dle potřeb.

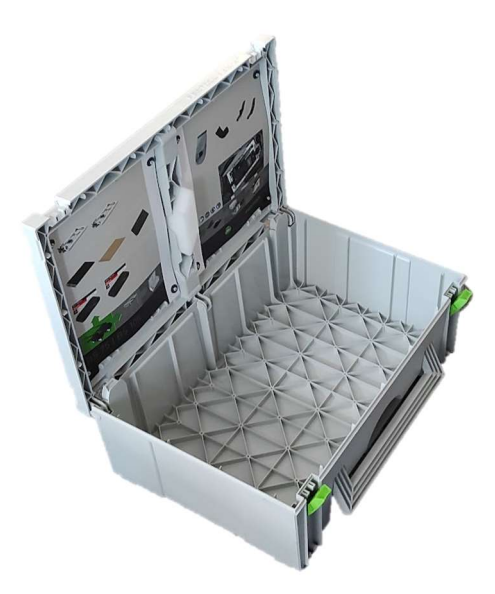

Obrázek 1: Systainer

### 1.3 Zhodnocení požadavků

Pro uživatelsky přívětivé ovládání zvolit dotykový operátorský panel z důvodu lepších možností ovládání zařízení pomocí grafických prvků rozprostřených na displeji panelu tak, jak to bude obsluze vyhovovat. Operátorský panel zvolit alespoň s úhlopříčkou osm palců a dostatečnou ochranou proti vodě a prachu, aby byly texty čitelné a velikost tlačítek dostačující s ohledem na velikosti prstů obsluhy.

Splnit stanovené požadavky bude prostorově náročné, jelikož senzory a elektropneumatické ventily je potřeba mít pro až šest testovaných prvků. K tomu bude zapotřebí dostatečné množství potřebných vstupů a výstupů z PLC a dostatečný počet konektorů z testovacího zařízení. U jednotlivých komponentů by bylo vhodné mít možnost jejich výměny.

Pro měření stejnosměrného elektrického proudu je nejdůležitější vybrat součástky pro 50 A, které mají dostatečné technické vlastnosti, které vyloučí obavy z jejich poškození nebo přehřátí. Pro měření střídavého elektrického proudu s napětím 230 V je nejvíce zapotřebí dbát na bezpečnost obsluhy z důvodu nebezpečného napětí, a to oproti stejnosměrnému proudu s napětím do 24 V.

Celé zařízení a jeho doplňující části navrhnout a sestavit tak, aby bylo pro obsluhu bezpečné a jednoduché ho používat. Pro celé zařízení je potřeba připravit manuál, který popíše obsluze postup jeho přípravy k provozu a ovládání skrze operátorský panel. Součástí bude také technický popis zařízení s použitými součástkami a kusovník.

#### 1.4 Technické požadavky na zařízení

Elektropneumatické cyklovací zařízení má za úkol testovat stroje a komponenty, které vyrábí a vyvíjí firma Festool. Testované prvky jsou testovány s pomocí šesti elektropneumatických ventilů, které řídí pneumatické písty umístěné u jednotlivých prvků. Pneumatické písty slouží k cyklovanému zapínání a vypínání pomocí vypínače testovaného prvku, nebo k cyklickému mechanickému namáhání. Parametry jednoho cyklu nastaví obsluha na testovacím zařízení. Kolik cyklů nebo jak dlouho se bude provádět testování, si musí obsluha nastavit dle potřeb. Umožnit nastavit počet cyklů až do řádu statisíců a počet hodin v řádu stovek.

V průběhu testování kontrolovat stav testovaných prvků senzory na měření teploty, vibrací a elektrického proudu. Pokud se překročí jakákoliv z obsluhou nastavených limitních hodnot, testování prvku se automaticky zastaví.

Obsluze umožnit nastavení hodnot pro dolní a horní limit s dostatečným rozsahem pro jednotlivé veličiny. Měření pomocí vybraných senzorů zamýšlet tak, aby výsledky sloužily k orientačnímu vyhodnocování. Získaná data poslouží především k zjištění odchylky od běžného stavu v daný čas.

Požadavek pro měření teploty byl stanoven od 15 °C teploty do 100 °C. Pro měření vibrací byl kladen důraz na detekování navýšení vibrací od normálního stavu, ale nebyl stanoven konkrétní rozsah, který má senzor detekovat. Pro měření velikosti elektrického proudu byl požadavek na změření až 50 A u stejnosměrného proudu a 16 A u střídavého proudu. Na základě těchto velikostí proudu je zapotřebí navrhnout komponenty v testovacím zařízení.

Pro každý testovaný prvek vyčlenit konektory a pneumatické průchodky, které se viditelně označí číslicemi jedna až šest. Jakmile obsluha přidělí jednotlivá čísla testovaným prvkům, musí pod dané číslo připojit senzory, napájecí kabely a pneumatické hadice, a to vše zapojit do konektorů a pneumatických průchodek se stejnou číslicí. Takto propojená soustava je nazývaná kanál.

Jednotlivé komponenty v projektu navrhnout tak, aby se daly bez problémů vyměnit za stejný nebo podobný kus. Z toho důvodu je zapotřebí, aby jednotlivé komponenty byly připevněny k Systaineru rozebíratelným způsobem.

Vytvořit způsob připevnění senzorů na měření vibrací a teploty k testovaným prvkům. Je zapotřebí, aby senzory pevně držely a daly se umístit na místa vhodná pro dané měření s omezenou velikostí plochy.

Jelikož se uvnitř zařízení budou vyskytovat napájecí zdroje, pro ošetření proti přehřátí je zapotřebí mít vyřešené odvětrávání pomocí ventilátorů. Ty je nutné vybavit filtry, které zabrání pronikání velkého množství prachu do zařízení.

Pro snadné a přehledné ovládání testovacího zařízení vybrat vhodný operátorský panel. Pro ovládání se určil jako nejvhodnější řešení grafický dotykový operátorský panel. Pro čitelnost a přívětivé ovládání je nutné, aby operátorský panel měl minimálně sedmipalcovou úhlopříčku. Pro práci se zařízením připravit možnost vzdáleného ovládání na firemním počítači přes firemní ethernetovou síť.

K tomuto zařízení je zapotřebí vytvořit elektrotechnickou dokumentaci a kusovník. Důležité je také vytvořit podrobný návod, jak správně a bezpečně používat toto testovací zařízení.

## 2 Technologický postup testování

Pro testování je dle potřeb nejprve nutné připevnit senzory na vhodná místa testovaných objektů. Senzory, které se připevňují, jsou na měření teploty a vibrací. Následně je potřeba připojit k testovacímu zařízení hadici se stlačeným vzduchem. K pneumatickým vývodům ze zařízení připojit hadicemi pneumatické písty, které slouží ke spínání testovaných objektů. Na závěr se k zařízení připojí napájecí kabely pro testovací zařízení a testované objekty. Napájení testovaných objektů prochází od zdrojů skrze testovací zařízení. Napájení je buď ze zdrojů stejnosměrného, nebo střídavého napětí.

Po ukončení zapojování se přechází na dotykovém operátorském panelu k nastavení parametrů testování. Tam je zapotřebí zvolit, jaký druh proudu se bude měřit a jestli se bude cyklovat do určitého počtu cyklů, nebo do uplynutí daného času. Následuje nastavení parametrů pro jeden cyklus a hodnot pro dolní a horní limit pro měřené veličiny. Pokud dojde k překročení jedné z limitních hodnot, tak se testování daného objektu zastaví. V testování se dá po zastavení pokračovat, pokud se tak obsluha rozhodne, nebo testování daného objektu zůstane zastaveno. Po ukončení testování všech objektů obsluha vyhodnotí uložené výsledky z měření.

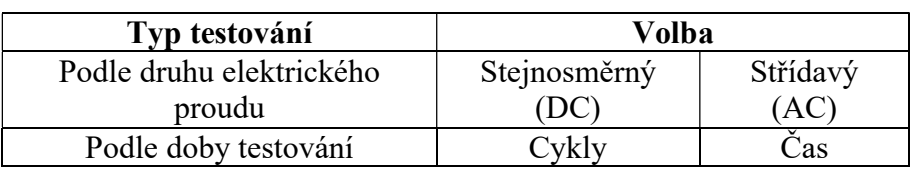

Tabulka 1: Základní volba nastavení testování

| <b>Skupina</b>            | Parametr    | Maximální počet znaků /<br>Maximální počet desetinných míst<br>[Jednotka] |
|---------------------------|-------------|---------------------------------------------------------------------------|
|                           | Zapnuto     | $3$ [s]                                                                   |
| Specifikace jednoho cyklu | Vypnuto     | $3$ [s]                                                                   |
|                           | Posun       | 3 s                                                                       |
|                           | Horní limit | 3/1<br>ĪА.                                                                |
| Elektrický proud          | Dolní limit | $3/1$ [A]                                                                 |
|                           | Horní limit | $\circ$ C.                                                                |
| Teplota                   | Dolní limit |                                                                           |
| Vibrace                   | Horní limit | $\lceil m/s^2 \rceil$<br>5/2                                              |
|                           | Dolní limit | $5/2$ [m/s <sup>2</sup> ]                                                 |
|                           | Cykly       | 5                                                                         |
| Hodnota doby testování    | Hodiny      | 4[h]                                                                      |
|                           | Minuty      | m                                                                         |

Tabulka 2: Nastavení hodnot testování

## 3 Seznámení s firmou Teco

Teco je česká akciová společnost se sídlem v Kolíně, která vznikla v roce 1993 po privatizaci závodů TESLA Kolín. Firma se v současnosti zabývá výrobou PLC systémů [1].

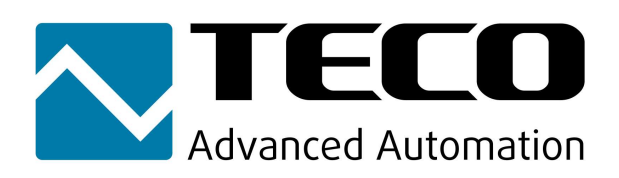

Obrázek 2: Logo Teco [2]

#### 3.1 PLC Tecomat Foxtrot

Tecomat Foxtrot je název jednoho z druhů PLC, které firma Teco vyrábí. V současné době vyrábí Tecomat Foxtrot 2, který je vylepšením předešlé generace. K rozhodnutí o výběru jedné z jeho variant došlo proto, že mají velký výběr základních i rozšiřujících modulů a pro snadnou komunikaci s firmou.

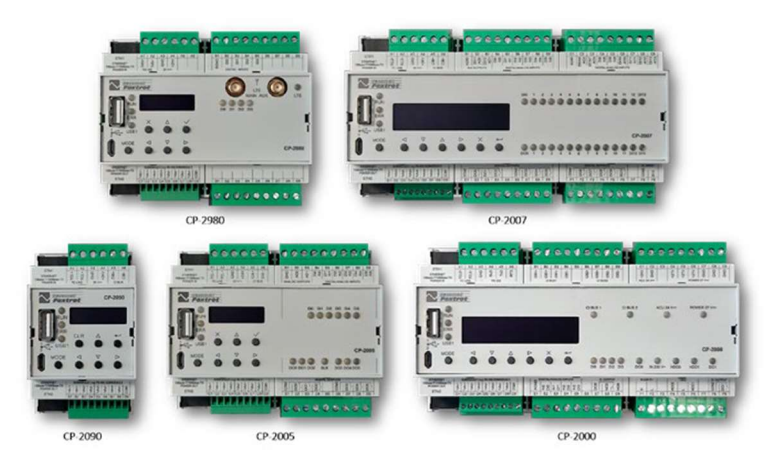

Obrázek 3: Tecomat Foxtrot 2 [3]

#### 3.2 Mosaic

Mosaic je vývojový nástroj vytvořený firmou Teco pro programování všech druhů jejich PLC. Program lze stáhnou ze stránek Teco úplně zdarma, a to se všemi potřebnými nástroji k programování. Jakmile se programuje PLC, které kromě základního modulu má připojený i rozšiřující modul, je zapotřebí koupit jednu z variant licencí. Jediný možný operační systém, na který lze nainstalovat tento program, je Windows. Programovací jazyky dostupné pro uživatele jsou LD, FBD, ST, IL, CFC a SFC. Tyto jazyky vychází z normy IEC 61131-3. V mé práci používám k programování jazyk strukturovaného textu ST a grafický jazyk CFC, který používá bloková schémata. Podrobnější informace k programu se nacházejí na stránkách firmy.

#### 3.2.1 Simulace

Simulace je důležitým a praktickým nástrojem v softwaru Mosaic, díky kterému lze otestovat vytvořený program bez nutnosti nahrání do PLC a tím zamezit nežádoucím stavům, které by mohly ohrozit zařízení, nebo dokonce i lidi. Simulovat lze i WebMaker a tím si názorně představit vizualizaci.

#### 3.2.2 WebMaker

Jedná se o nástroj v prostředí Mosaic, ve kterém se vytváří vizualizace pro webovou stránku nebo pro operátorský panel. Nastavování v prostředí WebMaker se zaměřuje především na práci s proměnnými, které se využívají pro ovládání programu. Proměnné se propojují s objekty, které se dají upravovat v závislostech na jejich konkrétních vlastnostech. Kromě úprav jednotlivých ovládacích prvků lze upravovat například i pozadí stránky, bezpečnost a alarmy.

Pro možnost přecházení mezi jednotlivými stránkami slouží hypertextové odkazy, které se dají umístit na jednotlivé vložené prvky, jež po jejich stisknutí automaticky přejdou na definovanou stránku.

#### 3.2.3 Datalogger

Jedná se o další nástroj v prostředí Mosaic, který slouží pro ukládání dat. Výstup naměřených hodnot se ukládá do CSV souboru. Ten je ukládán ve složce nazvané podle dne, kdy byl soubor vytvořen. Složky dnů jsou ukládány ve složkách měsíců a měsíce v rocích. Jednotlivé roky jsou ukládány v kolekcích s námi zvoleným názvem. Ty jsou ukládány v jedné složce Dataloggeru s určeným názvem. Finální CSV soubor s daty lze vytvářet opakovaně dle potřeb. Jedním z důvodů je ochrana souboru před přehlcením daty. Vytvoření dalšího souboru je ovlivněno nastavením limitních hranic.

Těmi jsou:

- velikost souboru,
- maximum položek,
- maximální doba stáří souboru,
- pravidelné vytváření po uplynutí zvolené doby.

Pravidelnost ukládání dat do souboru se dá nastavit buď se stálou periodou, anebo řízenou periodou. Ukládání lze provádět s periodou hodin, minut, sekund a milisekund. Toto nastavení je stejné pro celou jednu kolekci, která obsahuje data ze signálů.

|           | Dataloggerů   Kolekcí | Signálů na jednu kolekci |
|-----------|-----------------------|--------------------------|
| Max počet |                       |                          |

Tabulka 3: Datalogger

## 4 Návrh zařízení

Po zhodnocení a úpravě požadavků od zadavatele bylo zapotřebí pro návrh testovacího zařízení vybrat PLC jakožto řídicí systém pro celé zařízení pneumatické ventily a senzory pro měření teploty, vibrací a velikosti odběru elektrického proudu. Zbylé součástky následně zvolit v závislosti na předešlých výběrech a celkové funkčnosti. Veškeré díly, které jsem vybral, se nacházejí v kusovníku.

Pro lepší představu, s čím testovací zařízení pracuje a jaké jsou potřeba vstupy a výstupy, zobrazuje zjednodušené schéma.

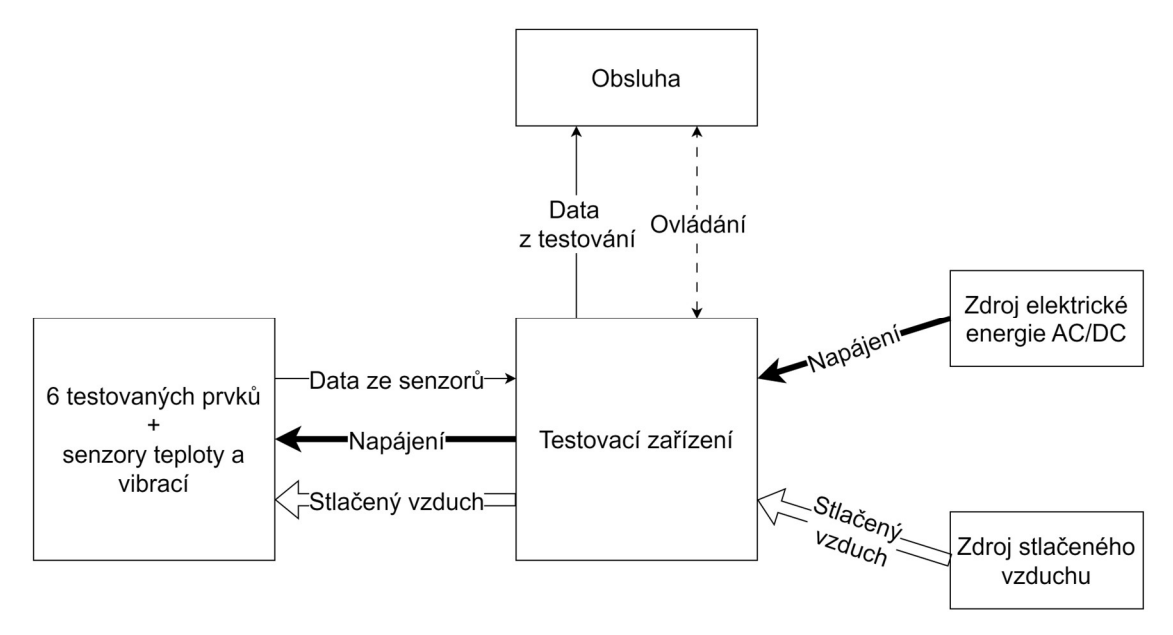

Obrázek 4: Blokové schéma testování

#### 4.1 Výběr PLC

Při výběru vhodného základního modulu PLC je důležité vybrat takový, který má co nejvíce vstupů a výstupů, jež jsou zapotřebí pro tento projekt. Díky tomu se sníží potřeba přidat velký počet rozšiřujících modulů. Dále k PLC vybrat takový operátorský panel, který bude svými vlastnostmi vhodný pro použití. Důležitým parametrem operátorského panelu je velikost úhlopříčky z důvodu následného vytvoření uživatelsky přívětivého ovládání testovacího zařízení.

#### 4.1.1 Základní modul CP-2007

Jedná se o základní modul PLC řady Tecomat Foxtrot 2. Na přední straně se nachází OLED displej s ovládacími tlačítky, kontrolní led diody pro upozornění, v jakém stavu jsou jednotlivé vstupy a výstupy nacházející se na základním modulu, a konektory pro komunikaci.

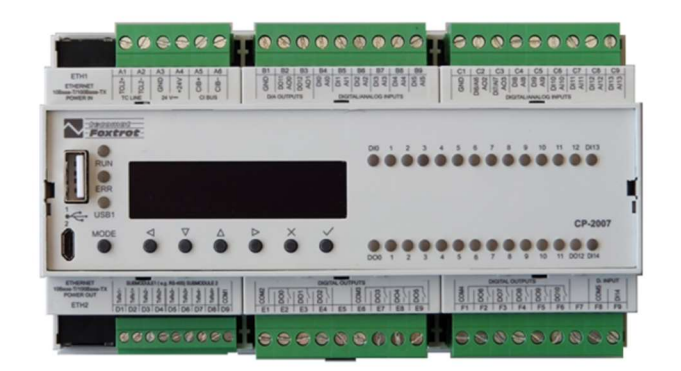

Obrázek 5: Základní modul CP-2007 [4]

Vstupy a výstupy:

- Dva výstupy, které mohou být digitální, nebo analogové.
- Dva vstupy/výstupy, které mohou být digitálním nebo analogovým vstupem anebo analogovým výstupem.
- Dvanáct vstupů, které mohou být digitální, nebo analogové. Z toho dva vstupy mají vlastnost HSC (High-Speed Counter) a dva HSC i PWM.
- Jedenáct digitálních reléových výstupů.
- Jeden speciální digitální vstup, sloužící jako kontrola přítomnosti napětí v připojené elektrické sítí.

Komunikace:

- Sběrnice TCL2 slouží pro komunikaci mezi základním PLC modulem a rozšiřujícími přídavnými PLC moduly. Maximálně lze připojit deset přídavných modulů.
- Sběrnice CIB je určena k připojení přídavných modulů. Maximálně lze vytvořit dvě větve o 32 přídavných modulech.
- Pomocí dvou ethernetových portů lze komunikovat s PLC po internetu, naprogramovat PLC nebo připojit operátorské dotykové panely.
- Také se nachází na přední straně modulu USB A pro připojení například flash disku nebo Wi-Fi adaptéru a mikro USB B pro možnost naprogramovat PLC bez nutnosti použití komunikaci po ethernetu.
- Do PLC se dají vložit dva submoduly, které umožňují přidat sběrnice RS-232 nebo RS-485, CAN anebo rozšířit sběrnici TCL2 [4].

### 4.1.2 Rozšiřující modul IT-1604

Rozšiřující modul IT-1604 obsahuje osm analogových vstupů a dva analogové výstupy. K modulu lze připojit libovolné zařízení s odpovídajícími technickými parametry, ale navíc je určeno pro měření teploty. Do vstupů je možné připojit teplotní odporové senzory Pt100, Pt1000, W100, Ni1000 nebo polovodičové termistory. Pokud je potřeba k měření teploty použít termočlánky, je zapotřebí koupit modul IT-1605.

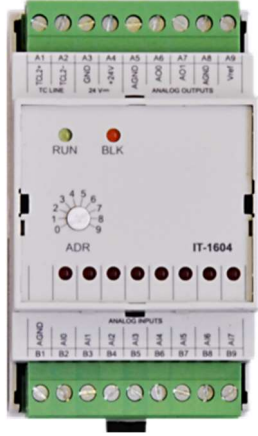

Obrázek 6: Rozšiřující modul IT-1604 [5]

### 4.1.3 Operátorský panel ID-36

Grafický dotykový operátorský panel ID-36 má stupeň ochrany pro přední část IP-54, což znamená, že je odolný proti prachu a stříkající vodě pod jakýmkoliv úhlem. K jakémukoliv PLC od firmy TECO se pro komunikaci s panelem používá ethernetový kabel. Displej má velikost úhlopříčky 10,4 palců a rozlišení 800 × 600 bodů. Displej je rezistivní barevný TFT LCD.

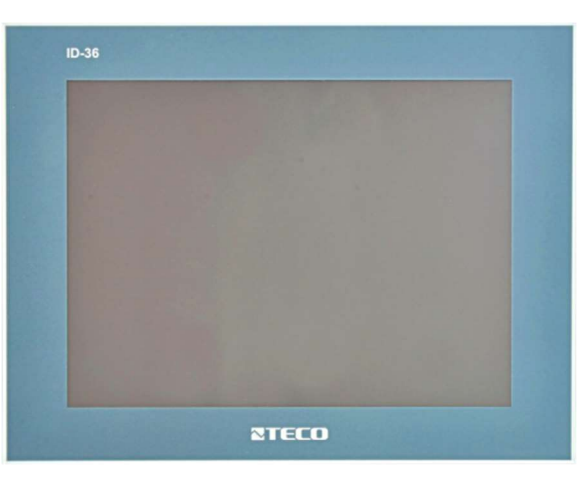

Obrázek 7: Operátorský panel ID-36 [6]

### 4.2 Výběr senzorů

Výběr senzorů probíhal v závislosti na jejich velikosti a tvaru, technických parametrech určujících, co jsou schopny změřit, způsobu možné komunikace s vybraným PLC a na případné možné jednoduché výměně.

### 4.2.1 Měření elektrického proudu

Dle požadavků bylo zapotřebí nalézt takový snímač proudu, který by byl schopen změřit 50 A stejnosměrného proudu a zároveň aby zvládal střídavý proud 16 A z elektrické sítě. Nejvhodnějším řešením se ukázal být Hallův senzor proudu, který dokáže měřit jak stejnosměrný, tak střídavý proud. Konkrétně se zvolil Hallův senzor proudu WCS1700, který zvládne až 70 A stejnosměrného proudu a 50 A střídavého proudu. Snímač proudu lze připojit k PLC přes analogové vstupy

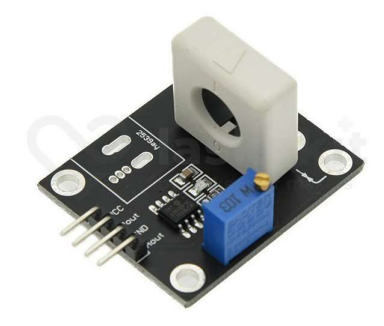

Obrázek 8: Hallův senzor proudu [7]

### 4.2.2 Měření vibrací

Pro měření vibrací se vybral přístroj akcelerometr. Akcelerometr je přístroj pro měření zrychlení. Vybraný akcelerometr ADXL335 dokáže detekovat zrychlení ve třech osách  $d\theta \pm 3$  g. K PLC se musí senzor připojit přes tři vodiče do analogových vstupů z důvodu, že každý vodič posílá data, ze kterých lze zjistit velikost zrychlení, a to z dané osy.

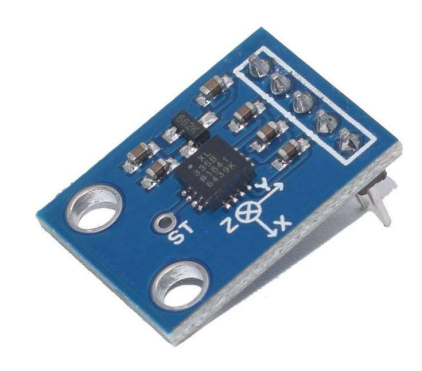

Obrázek 9: Akcelerometr [8]

### 4.2.3 Měření teploty

Pro potřeby měření teploty se shledalo jako nejvhodnější použití odporového teploměru Pt1000. Senzory lze připojit k přídavnému speciálnímu modulu PLC na měření teploty. Dle požadavků se vybral takový, který má ploché strany z důvodu lepšího připevnění k měřeným prvkům.

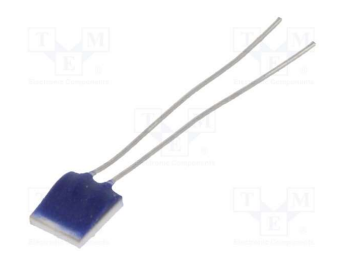

Obrázek 10: Odporový teploměr Pt1000 [9]

### 4.2.4 Návrh upevnění senzorů k testovaným prvkům

Pro měření teploty a velikosti vibrací je potřeba zajistit pevné připevnění k měřeným prvkům. Vhodné je udělat takové připevnění, které nejenže bude pevné, ale bude i umožňovat jednoduché připevnění a následné odpojení, a to opakovaně. Senzory je potřeba umístit na přípravky malých rozměrů a následně je umístit na vhodná místa na měřených prvcích. Přípravky slouží pro připevnění senzorů k měřenému prvku pomocí stahovacích pásek, které se obtočí kolem měřeného prvku. Pro připevnění snímače na měření teploty se z důvodu požadavku, aby přípravek byl co nejmenší, rozhodlo pro vybrání stahovací rozepínací pásky dlouhé 35 cm. Pro senzor na měření vibrací se rozhodlo pro stahovací pásku se suchým zipem dlouhou jeden metr.

#### 4.3 Výběr pneumatických dílů

Během vybírání dílů pro pneumatickou část bylo zapotřebí vybrat stejné nebo podobné součástky od firmy Festo, které se již ve firmě používají. Důvodem je snadné zapojení již do vytvořeného pneumatického rozvodu, který ve firmě již používají, a případné využití dílů, které mají ve firmě skladem, a to k sestavení nebo opravě zařízení.

#### 4.3.1 Plastové hadice

Plastové hadice byly vybrány stejné, jaké se již ve firmě používají. Pro přívod vzduchu je použita plastová hadice s vnějším průměrem 10 mm a pro vývod s vnějším průměrem 6 mm.

#### 4.3.2 Průchodky

Průchodka slouží k propojení vzduchu skrze tenkou stěnu, v tomto případě skrze Systainer. Pro propojení hadic s průměrem 10 mm z obou stran se vybrala průchodka s označením QSS-10 a pro hadice s průměrem 6 mm QSS-6. Pro připojení tlumiče vzduchu se vybrala průchodka, která má z jedné strany připojení na hadici a z druhé strany na závit s označením QSSF-1/8-6-B.

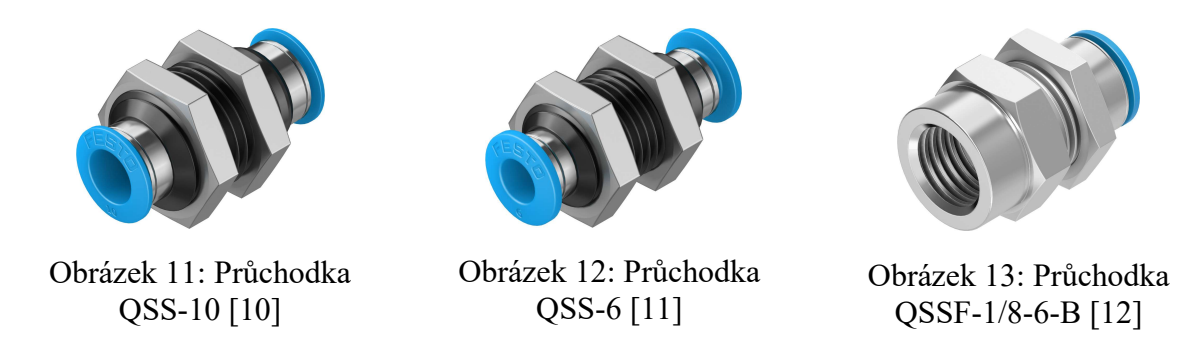

### 4.3.3 Šroubení s nástrčnou koncovkou

Šroubení s nástrčnou koncovkou slouží k připojení hadic k součástce se závitem. V tomto případě se použilo pro umístění na vývody odvětrávání z navržené baterie ventilů. Díky tomu lze odvětrávat vzduch mimo zařízení s připojením na již vybrané ostatní komponenty. Pro tento účel bylo vybráno QS-G1/4-6-100.

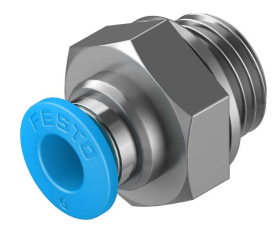

Obrázek 14: Šroubení s nástrčnou koncovkou QS-G1/4-6-100 [13]

#### 4.3.4 Tlumič hluku

Tlumič hluku slouží ke snížení hluku, který vzniká při odvětrávání stlačeného vzduchu z ventilů nebo z pohonů. Pro tento účel se vybraly dva tlumiče U-1/8 a jeden malý tlumič AMTE-M-LH-M5. Odvětrávání zakončené tlumiči U-1/8 je vyvedeno mimo Systainer.

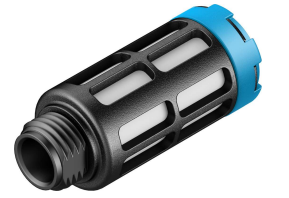

Obrázek 15: Tlumič hluku U-1/8 [14]

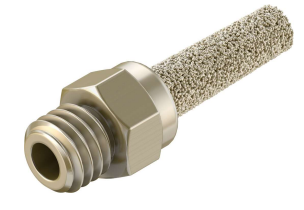

Obrázek 16: Tlumič hluku AMTE-M-LH-M5 [15]

### 4.3.5 Úhlová spojka

Úhlová spojka se používá pro pevný spoj v pravém úhlu. Aby se snížila pravděpodobnost poškození tlumičů vzduchu, použila se úhlová propojka G-1/8-A/I, která se umístila z vnější strany Systaineru, čímž se změnil směr pozice tlumičů, a to o pravý úhel.

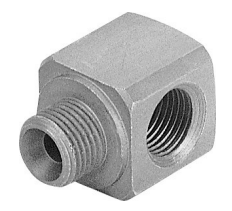

Obrázek 17: Úhlová spojka [16]

#### 4.3.6 Záslepka

Pro uzavření nástrčných spojů se používají nástrčné záslepky. Pro vybrané 6 mm průchodky se vybrala záslepka QSC-6H.

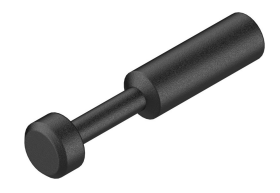

Obrázek 18: Záslepka QSC-6H [17]

### 4.3.7 Baterie ventilů typu VTUG

Baterie ventilů se sestaví dle požadavků zákazníka na webových stránkách firmy Festo, kde si jednotlivé parametry zákazník zadá a následně předá požadavek k vytvoření. Během vytváření se rozhodovalo o výběru podle vlastností ventilů a jejich ovládání, dále podle směru, velikosti a druhu připojení pneumatických přívodů a vývodů. Pro snadné ovládání jednotlivých ventilů se rozhodlo k vybrání řízení pomocí samostatných elektrických přívodů na 24 VDC, protože toto napětí již potřebují jiné elektrické komponenty. Velikost pneumatického přívodu a vývodů z ventilů se vybrala na plastové hadice používané ve firmě. Na závěr se ještě přidala možnost připojení baterie ventilů na nosnou lištu. Podrobné technické informace o této sestavě baterie ventilů se nacházejí jako příloha, kterou vygenerovala webová stránka firmy Festo.

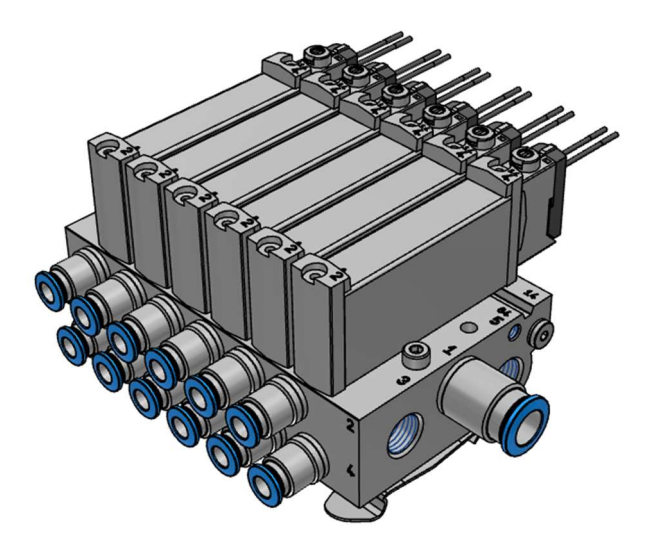

Obrázek 19: Baterie ventilů VTUG [18]

## 4.4 Výběr součástek podle druhu a velikosti elektrického proudu

Pro měření velikosti elektrického proudu dvou různých druhů a velikostí elektrického napětí je nutné vytvořit jednotlivě dvanáct oddělených kanálů, a to šest pro stejnosměrné a šest pro střídavé napětí. Pro jednotlivé kanály je potřeba vytvořit propojení mezi napájením od zdroje přes vodiče do vstupu a z výstupu ze zařízení do jednotlivých měřených prvků.

#### 4.4.1 Výběr součástek pro proud 50 A DC

Pro výběr vhodných konektorů a vodičů pro proud až 50 A je potřeba nalézt takové, které budou schopny tak velký proud zvládnout. Průřez vodiče byl zvolen 6 mm<sup>2</sup> , který má pro tento proud dostatečné technické vlastnosti. Výběr konektoru, který by svými vlastnostmi zaručoval bezproblémovou funkčnost, bylo obtížné nalézt. Po zvážení bylo rozhodnuto vybrat šroubovací laboratorní konektor, který je schopen 50 A bez problému zvládnout, ale za cenu toho, že do prostoru bude vyčnívat jeho kovový šroub, a to na stranách zařízení. K tomuto specifickému šroubu je zapotřebí upravit vodiče, které bude možné připojit na šroub pomocí kovových oček.

#### 4.4.2 Výběr součástek pro proud 16 A AC

Jelikož se jedná o střídavý proud, je důležité, aby zapojení bylo co nejbezpečnější a splňovalo standardní zásady práce s nízkým napětím. Výběr napájecích kabelů byl omezující tím, že většina v obchodech hledaných kabelů má v technických vlastnostech specifikovaný maximální proud 10 A. Z tohoto důvodu bylo zapotřebí upravit kabely pomocí konektorů, které zvládnou vést trvale proud 16 A. Výběr konektoru pro kabel závisel na konektoru umístěném na testovacím zařízení.

### 4.5 Výběr konektorů pro přenos dat a připojení senzorů

Pro snadnější přenos zařízení je vhodné mít možnost všechny kabely odpojit od zařízení. Umístění konektorů pro připojení kabelů vedoucích k senzorům, pro připojení USB kabelu a ethernetového kabelu je naplánováno na horní straně testovacího zařízení. Z tohoto důvodu je potřeba, aby byly konektory uzavíratelné a aby byly chráněny před prachem nebo polití vodou. Důvodem, proč všechny tyto konektory jsou umístěny na vrchní straně zařízení, je, že ostatní strany nejsou pro toto umístění vhodné, nebo jsou již použité pro jiné účely. Na vrchní straně se tedy nachází konektory pro připojení ethernetového a USB kabelu k základnímu modulu PLC, dále šest konektorů pro připojení akcelerometru a šest konektorů pro připojení odporových teploměrů. Ethernetový konektor je zde z důvodu případného připojení zařízení do ethernetové sítě ve firmě. USB konektor je určen pro připojení USB flash disku pro přenos naměřených dat do počítače k následnému vyhodnocení.

### 4.6 Výběr napájecích zdrojů

Po výběru jednotlivých součástek je zapotřebí, aby zařízení obsahovalo tři napěťové zdroje, a to s napětím 24 VDC, 5 VDC a 3,3 VDC. Z obav možného přehřívání zařízení od zdrojů je žádoucí přidání ventilátorů s filtrovacími mřížkami pro chlazení vnitřní části zařízení.

#### 4.7 Elektrická bezpečnost zařízení

Jedná se o vyhrazené technické zařízení, které je navrženo pro obsluhu, jež má dostatečné znalosti, postupuje podle návodu a je pověřena toto zařízení používat. Jelikož je navrhované zařízení součástí celého systému, je zapotřebí, aby byla vyřešena bezpečnost i v částech, které nejsou součástí mé práce.

Pro proudovou ochranu je v testovacím zařízení vložen jistič na jmenovitý proud 10 A s vypínající charakteristikou typu B. Konektor pro napájení testovacího zařízení má kromě vypínače i prostor pro vložení dvou pojistek. Pojistky jsem použil pro proud 10 A. Nosné kovové lišty jsem uzemnil pomocí ochranného vodiče vedeného přes napájecí konektor testovacího zařízení do elektrické sítě.

Testovací zařízení je celé v Systaineru. Zařízení neobsahuje žádné díry, jimiž by se mohla obsluha dotknout živých částí nízkého napětí. Na stranách zařízení jsou umístěny napájecí konektory pro AC a DC. Konektory pro stejnosměrné napětí do 24 V s proudem do 50 A mají přístupné části, a jak bezpečně s nimi pracovat, je blíže popsáno v návodu pro testovací zařízení.

Jelikož Pt1000 pro měření teploty nevyžaduje napájení ze zdroje a akcelerometr vyžaduje napájení 3,3 VDC, kabely se senzory jsou bezpečné.

#### 4.8 Kusovník

Z vybraných součástek je sestaven kusovník, který byl předán nadřízenému a konzultantovi, ti provedli schválení podstatných částí a jejich cenu. V kusovníku se nachází počet kusů použitých pro toto zařízení, ale neuvádí se přesná délka použitých vodičů, ale pouze jejich označení. Kusovník se nachází jako příloha.

#### 4.9 Schéma zapojení

Během návrhu byl vytvářen jednoduchý obvod se zapojenými elektrickými součástkami. Tento návrh se překreslil do softwaru EPLAN. Dokumentace vytištěná ze softwaru EPLAN se nachází jako příloha.

#### 4.10 Blokové schéma testovacího zařízení

Pro grafické znázornění, jak je zařízení navrženo uvnitř, je vytvořeno blokové schéma. Schéma znázorňuje zjednodušeně to, jak je testovací zařízení uvnitř uspořádáno.

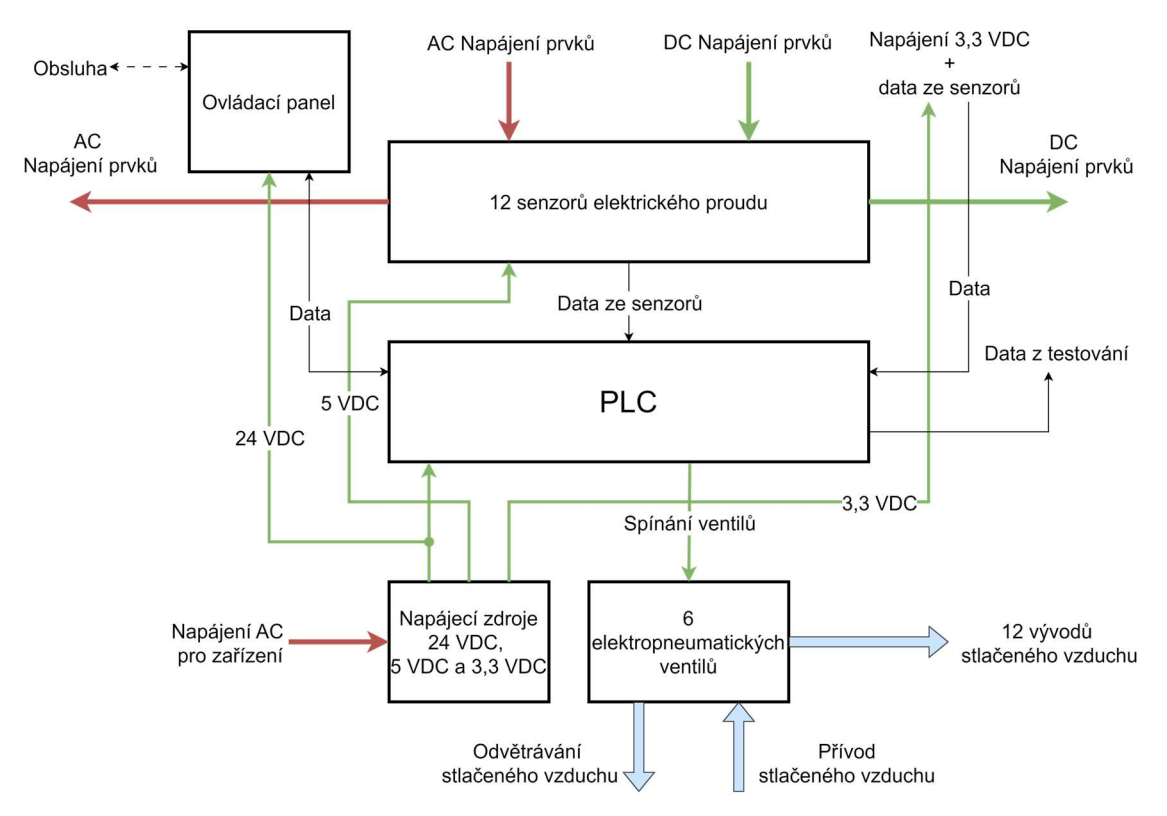

Obrázek 20: Blokové schéma testovacího zařízení

## 5 Výroba zařízení

Pro sestavení testovacího zařízení je zapotřebí připravit Systainer pro umístění jednotlivých dílů. K tomu bylo zapotřebí vyřezat otvory a připevnit nosnou lištu neboli DIN lištu. Vodiče a zbývající díly se umístí do volných míst. Kromě sestavení samotného zařízení je zapotřebí připravit napájecí a datové vodiče se senzory.

### 5.1 Příprava Systaineru

Pro umístění zásuvek, laboratorních šroubových konektorů, datových konektorů, pneumatických průchodek, operátorského panelu a ventilátorů je zapotřebí vyříznout do Systaineru otvory, do nichž se jednotlivé díly umístí a pevně připevní. Zároveň je ale potřeba mít připevnění jednotlivých dílů rozebíratelné, aby bylo možné v případě nutnosti jednotlivý kus snadno vyměnit.

Po rozvržení umístění jednotlivých komponentů v Systaineru následovalo zakreslení obrysů otvorů. K jejich vytvoření se použila ruční a stojanová vrtačka a ruční elektrická bruska. Ve vnitřní části Systaineru se nachází žebrování, které je potřeba v některých místech odstranit pro umožnění umístění dílů z důvodu jejich velikosti nebo připojení vodičů k nim. Konečné úpravy se provedly pilníky.

### 5.2 Umístění komponentů v zařízení

Umístění jednotlivých komponentů záleželo na jejich velikosti a na tom, s čím dalším se potřebují propojit, a to buď pro napájení, přenos dat, nebo pro pneumatiku. Díky tomu, že většina dílů uvnitř zařízení je konstruovaná pro připevnění na nosnou lištu, tak se této možnosti využilo.

Pro připevnění snímačů na měření elektrického proudu bylo z důvodu nedostatku volné plochy na dně Systaineru rozhodnuto použít díl speciálně navržený v CAD programu, a to dle potřeb. Ten slouží k vytvoření volného místa pro senzory nad umístěnými díly na dně Systaineru na nosné liště. K tomuto řešení se přistoupilo na základě požadavku, aby bylo testovací zařízení jen v jednom Systaineru, takže bylo nuceno využít co nejefektivněji jeho vnitřní prostor.

### 5.3 Příprava kabelů

Z důvodu specifických parametrů se připravily kabely, aby splnily jednotlivé funkční požadavky.

### 5.3.1 Příprava napájecích kabelů

Pro potřeby zařízení bylo potřeba zakoupit napájecí kabely, které zvládnou velikost elektrického proudu 16 A a zároveň budou na jedné straně zakončeny vidlicí pro zapojení do elektrické sítě a na druhé straně daným konektorem. Jelikož se takový kabel v nabídce obchodu nenacházel, byl objednán napájecí kabel pro proud 16 A zakončený z jedné strany vidlicí a na druhou stranu kabelu se objednal potřebný konektor a následně byl připojen.

Napájecí kabely pro stejnosměrné napětí se musely sestavit z dvoužilového kabelu s průřezem jádra vodiče 6 mm<sup>2</sup>. Kabel se nastříhal na šest dílů čtyři až pět metrů dlouhých a na koncích se připájel očkový hrot pro připojení na šroubovací konektor pro laboratorní zdroje o velikosti M8. Přes hroty a části drátů se umístily smršťovací bužírky.

### 5.3.2 Příprava kabelů pro připojení senzorů

Třížilový kabel byl nastříhán na šest dílů čtyři až pět metrů dlouhých. Ke kabelu se z jedné strany připojil čtyřpinový konektor. Z druhé strany se připojil odporový teplotní senzor Pt1000. Původně se počítalo s tím, že se použije třívodičová metoda s externím rezistorem o velikosti odporu 7,5 kΩ. Po detailnějším zjištění vlastností rozšiřujícího modulu IT-1604 se zjistilo, že modul je vybaven třívodičovým zapojením pro měření teploty pomocí odporových senzorů, a tak není potřeba ho znovu vytvářet. Z tohoto důvodu se teplotní snímač připojil přímo k přídavnému modulu.

Pětižilový kabel byl upraven stejně jako třížilový kabel. K pětižilovému kabelu se z jedné strany připojil šestipinový konektor a z druhé strany akcelerometr.

Po připevnění ke kabelům z jedné strany konektory a z druhé strany senzory je zapotřebí je ještě připevnit k přípravku, díky kterému půjdou snadno připevnit senzory na měřené prvky. Tyto přípravky je zapotřebí nejprve navrhnout a následně vyrobit.

### 5.4 Mechanické díly navržené v CAD

Pro návrh potřebných dílů na připevnění senzorů se pracovalo v programu CAD, a to za pomoci specialisty pro modelování působícího ve firmě Festool. Modely byly navrženy dle parametrů senzorů a umístění v Systaineru. Výsledek byl prodiskutován s konzultantem z firmy. Modelování probíhalo v softwaru Creo Parametric pro následné vytisknutí na 3D tiskárně. Tisk dílů byl prováděn v externí firmě, do které firma Festool pravidelně posílá své modely k vytisknutí na práškové 3D tiskárně. Materiál použitý pro tisk je jemný polyamid plněný sklem PA 3200 GF pro tiskárnu EOSINT P.

### 5.4.1 Rozšiřující montážní deska pro senzory

Díl, který je pracovně nazýván stůl, získal svůj název podle svého vzhledu. Bylo zapotřebí vytvořit plochu, kam lze umístit dvanáct stejných senzorů pro měření elektrického proudu. Řešení se nalezlo v ploše, která se umístí nad nosnou lištu, na níž jsou umístěné PLC moduly. Kvůli PLC se nachází uprostřed desky větší otvor, který umožní pracovat s PLC, kontrolovat ho a připojit k němu USB pro přenos dat a mikro USB B pro programování. Pro jednoduché připevnění senzorů jsou předem na určených místech připraveny v desce díry pro šrouby. Z důvodu vysoké ceny, kterou by bylo potřeba zaplatit za vytištění celého stolu, se nakonec domluvilo, že nohy stolu z důvodu jejich tvaru a velikosti se nechají vytisknout na 3D tiskárně a deska stolu se vyrobí přímo ve firmě Festool. Pro výrobu desky byl použit materiál polyoxymethylen, který splňuje požadavky na pevnost, nízkou váhu a nehořlavost. Celý stůl je 12,7 cm vysoký, 18 cm široký a 43 cm dlouhý.

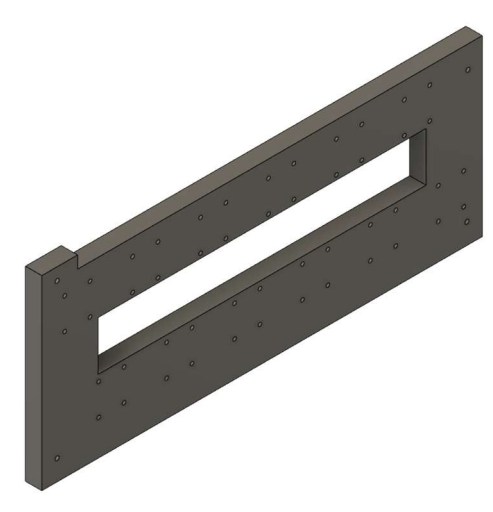

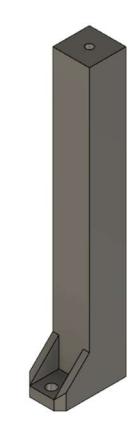

Obrázek 21: Montážní deska Obrázek 22: Noha montážní desky

### 5.4.2 Přípravek pro teploměr

Pro měření teploty se pro splnění požadavku na vytvoření co nejmenšího možného přípravku rozhodlo pro tvar, který má v sobě díru k protažení nožiček od senzoru Pt1000. Senzor se umístí na spodní stranu přípravku a přes díru se nožičky protáhnou na horní stranu, kde se připevní k datovému kabelu. Otvory na bočních stranách slouží k provlečení rozepínací stahovací pásky. Ze spodní strany se nachází tedy pouze senzor Pt1000, a to z důvodu, aby se dal dobře umístit na měřený prvek a nic mu nepřekáželo. Přípravek je 8 mm vysoký, 15 mm široký a 16 mm dlouhý.

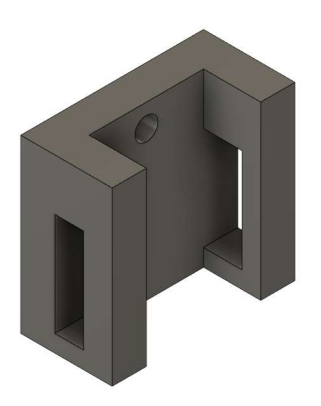

Obrázek 23: Přípravek pro teploměr

#### 5.4.3 Přípravek pro akcelerometr

Přípravek pro akcelerometr má také po stranách otvory, ale pro protažení stahovací pásky se suchým zipem. Šířka pásky ovlivňuje velikost celého přípravku. Akcelerometr se přilepí na přípravek, ale částečně je vysunut do prostoru z důvodu umožnění práce s konektory akcelerometru. Přípravek je 3 mm vysoký, 30 mm široký a 35 mm dlouhý.

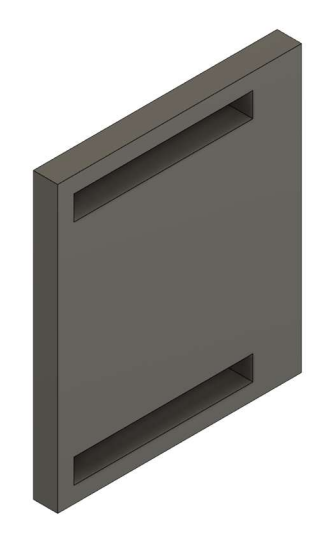

Obrázek 24: Přípravek pro akcelerometr

#### 5.5 Zkompletované zařízení

Po dokončení hardwarové části zařízení proběhla kontrola, jež měla za úkol zjistit, jestli jednotlivé komponenty pevně drží a nejsou poškozené. Následně došlo k otestování po připojení napájení a zapnutí zařízení. Po zkontrolování nebyla nalezena žádná porucha, takže zařízení bylo připraveno k programování.

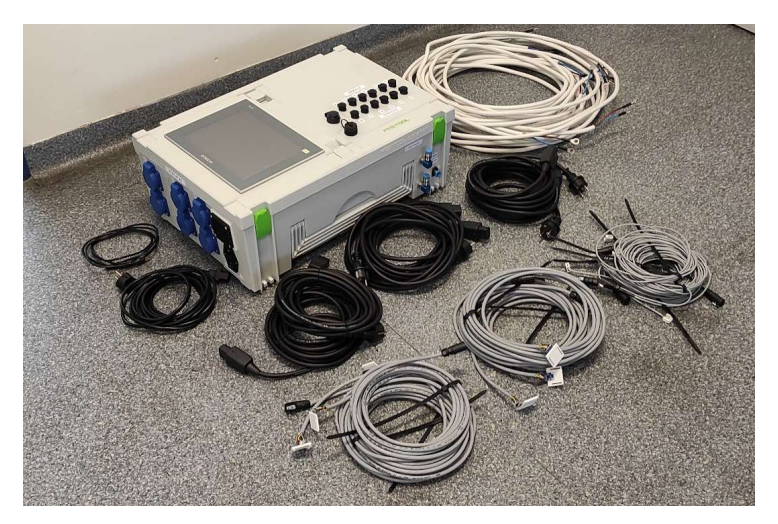

Obrázek 25: Zkompletované zařízení

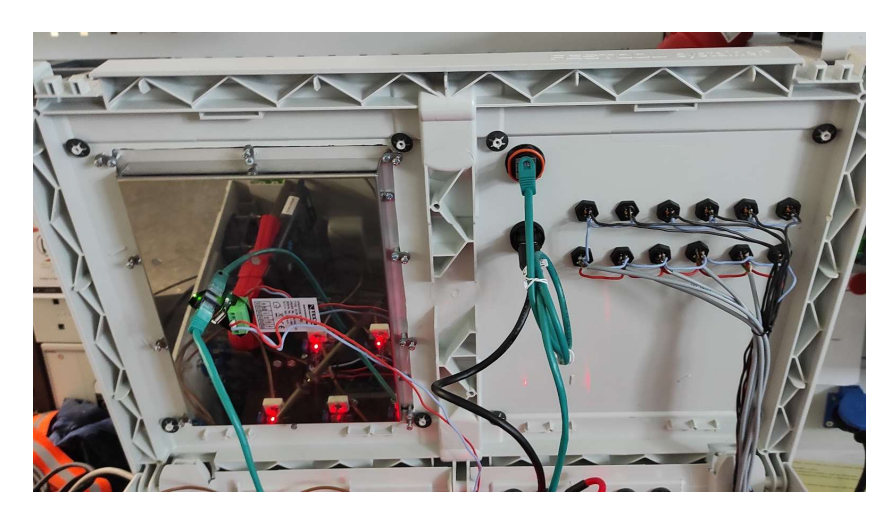

Obrázek 26: Vrchní část vnitřku zařízení

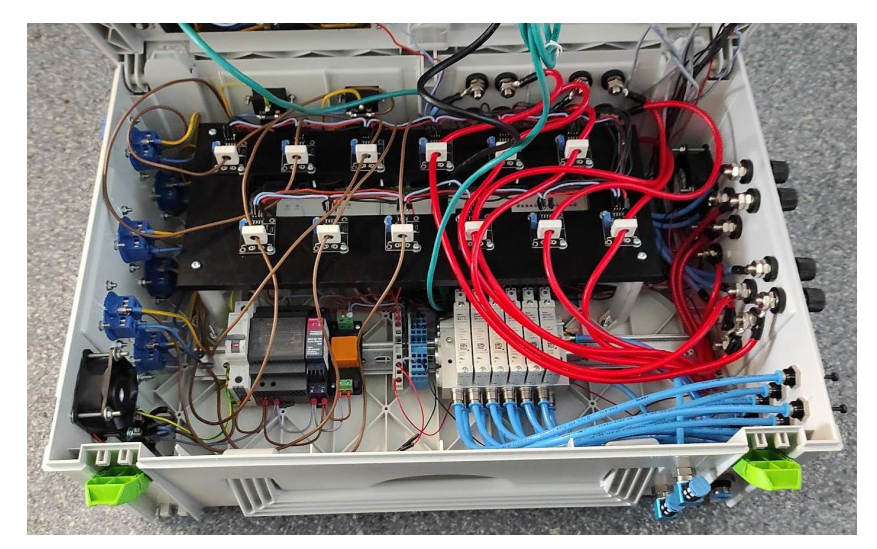

Obrázek 27: Spodní část vnitřku zařízení

## 6 Práce s PLC

Veškeré programování a nastavování PLC, které je zapotřebí pro testovací zařízení, bylo provedeno v softwaru Mosaic. Jedná se o oficiální vývojové prostředí pro vybrané PLC a žádné jiné není v tomto projektu potřeba použít.

#### 6.1 Nastavení PLC

Před programováním je nutné provést nastavení základního modulu PLC, rozšiřujících modulů a operátorského panelu. Aby správně komunikovaly jednotlivé moduly PLC po systémové komunikační sběrnici TCL2, musí se ručně nastavit rozšiřující moduly. Nastavení se provede tak, že se za pomoci šroubováku otočí nastavovacím kolečkem na přední straně rozšiřujícího modulu. Nastavovací kolečko je očíslováno číslicemi nula až devět a pro každý rozšiřující modul je nutné zvolit jedno z nich. Po prvním zapnutí PLC se také musí nastavit správný čas a datum, který PLC zjistí podle počítače, na kterém se provádí nastavení.

#### 6.1.1 Nastavení vstupů a výstupů

Nastavení jednotlivých vstupů PLC je nutné provést pro jejich fungování správně, a to podle druhu připojeného komponentu. Analogové vstupy se musely nastavit podle signálu, který přichází do PLC z vybraných senzorů. Pro měření teploty je výrobcem připravený výběr přímo i pro Pt1000, takže byl vybrán. Změřená hodnota ze senzoru je rovnou upravena na teplotu. Pro měření vibrací a velikosti elektrického proudu přichází napěťový signál. Velikost vstupujícího napětí po přepočítání určuje změřenou hodnotu dané veličiny. Rozsah měřeného napětí na vstupu se dá vhodně zvolit podle maximálního napětí na analogovém výstupu ze senzoru.

#### 6.1.2 Nastavení operátorského panelu

Pro navázání komunikace mezi operátorským panelem a základním modulem PLC přes ethernet je potřeba nastavit vhodné IP adresy a napsat MAC adresu v programu v záložce nastavení hesel.

#### 6.2 Požadavky na program

- ovládat elektropneumatické ventily, které budou aktivní po stanovené cykly nebo čas,
- elektropneumatické ventily postupně zapínat a vypínat s časovým intervalem pro spuštění jednotlivých kanálů podle nastavení obsluhy,
- zpracovávat data ze senzorů na měření teploty, vibrací a elektrického proudu,
- nastavit maximální a minimální hodnoty pro jednotlivá měření, která při přesáhnutí program vyhodnotí a zastaví daný kanál,
- ukládat výsledky z testování.

### 6.3 Výběr programovacích jazyků a datových typů

Pro vytvoření programu se využila kombinace programovacích jazyků CFC a ST. K rozhodnutí výběru použít tyto jazyky došlo, jelikož byly shledány jako nejpříjemnější řešení pro komplexnější programy.

K tomu byl zvolen programovací jazyk CFC, který je přehledný. Z toho důvodu je hlavní část programu v tomto jazyce. V něm se nacházejí uživatelské funkční bloky, které mají základ napsaný v jazyce ST. Jsou tak psány z důvodu pro snadnější práci s různými datovými typy proměnných dohromady, to zejména když se kombinují typy BOOL, REAL, INT a TIME.

Datový typ BOOL je v tomto projektu používán pro jednoduché logické přepínání ze stavu zapnuto a vypnuto. Datový typ REAL byl zvolen pro práci s desetinnými hodnotami. Datový typ INT je používán pro jednoduchou práci s celými čísli, ale jelikož nestačí jeho rozsah 16 bitů na všechna potřebná použití, tak se použila i jeho zvětšená verze DINT s rozsahem 32 bitů. Tento datový typ je vhodnější k používání v projektu než datový typ REAL, a to z důvodu menšího zabírání paměti. Datový typ TIME se používá pro práci s časem.

#### 6.4 Programování

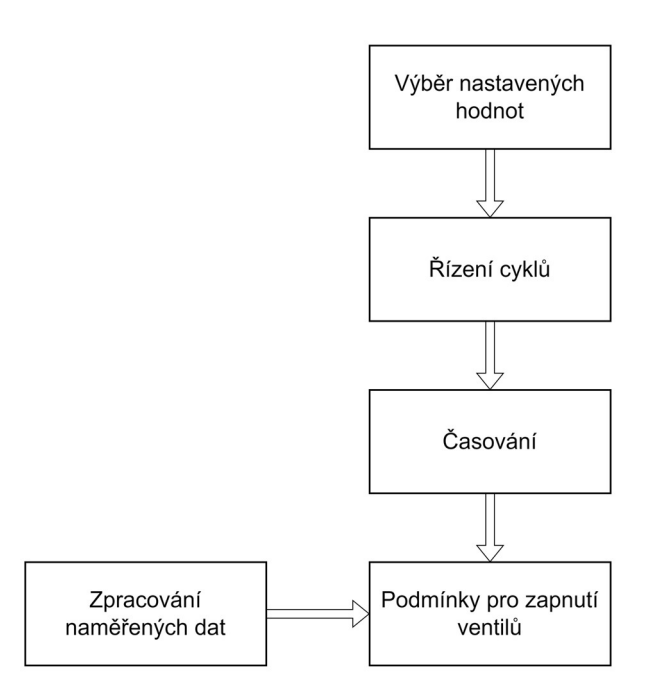

Obrázek 28: Schéma programu pro jeden kanál

Jelikož se vytváří program pro testování až šesti stejných prvků, je nejvhodnější programovat tak, aby se vytvořila část programu pro jeden kanál, která se následně zkopíruje. Nejjednodušším řešením, jak toho docílit, bylo vytvoření co možno nejuniverzálnějších funkčních bloků. Ty se vytvářely v jazyce ST a CFC a následně se kombinovaly dle potřeb. Po vytvoření prvního kanálu ho již stačilo pouze zkopírovat a následně jen změnit názvy funkčních bloků a proměnných. Přidávání kanálů je kopírovatelné, ale jejich řízení se musí upravit podle jejich finálního počtu, což je v tomto případě šest.

Začátek programování probíhal předtím, než dorazilo samotné PLC. Pro účely programování bez reálné PLC se využila možnost simulovaného PLC. V simulaci se programovalo ovládání testování a následně jeho přenesení do grafické podoby pomocí WebMakeru pro operátorský dotykový panel.

Poté co bylo zjištěno, kolik přibližně proměnných bude potřeba, rozhodlo se o použití datového typu STRUCT neboli struktura. Struktura se použila, jelikož je zapotřebí velkého počtu proměnných pro stejné použití.

Důležitou součástí pro ovládání kanálu je řízení, které slouží k tomu, aby se prováděl cyklus zapnutí a vypnutí pro jednotlivý kanál ve správnou dobu. Dle požadavků na parametry cyklu, jak dlouho bude testovaný prvek zapnutý a jak dlouho vypnutý, musí být pro všechny prvky stejné. To, co se liší, je doba, kdy se jednotlivé kanály zapnou. Od obsluhy tedy dostane řízení časové hodnoty, jak dlouho bude prvek zapnut, jak dlouho bude vypnut a za jak dlouho se zapne další kanál. Časové hodnoty jsou zkontrolovány programem z toho důvodu, že v případě jejich nevhodného zadání by mohlo dojít k nesprávné funkčnosti testovacího zařízení.

Po definování parametru cyklu je zapotřebí určit, jak dlouho se bude testování provádět. Buď se bude cyklovat, dokud zařízení neprovede určený počet cyklů, nebo se testování po určitém časovém úseku vypne. Poté se testování pro jednotlivé kanály ukončí.

Cyklování je zapotřebí zastavit, pokud měřené hodnoty překročí jednu ze stanovených aktivních podmínek. Pokud k tomu dojde, testování u daného kanálu se zastaví. Obsluha má možnost opětovně kanál spustit nebo přenastavit a začít testování nebo pokračovat v testu od začátku.

Poté co bylo doručeno PLC, započala poslední fáze programování. Nejprve bylo zapotřebí provést potřebná nastavení a upravit program, poté zpracovat data získaná ze senzorů a následně vyřešit ukládání hodnot.

Hodnoty se změřenou teplotou se po nastavení rovnou zpracovávají na teplotu ve stupních celsia. Hodnoty z Hallova senzoru proudu je potřeba přepočítat z napětí na proud. Výrobce udává poměr 33 mV/A. Pro měření stejnosměrného proudu stačí tento přepočet, ale pro měření střídavého proudu je potřeba navíc vypočítat jeho efektivní hodnotu. Hodnoty z akcelerometru mají poměr mezi napětím a zrychlením od výrobce stanoven podle velikosti napájení. S napájením 3,3 VDC je stanoven poměr na 330 mV/g.

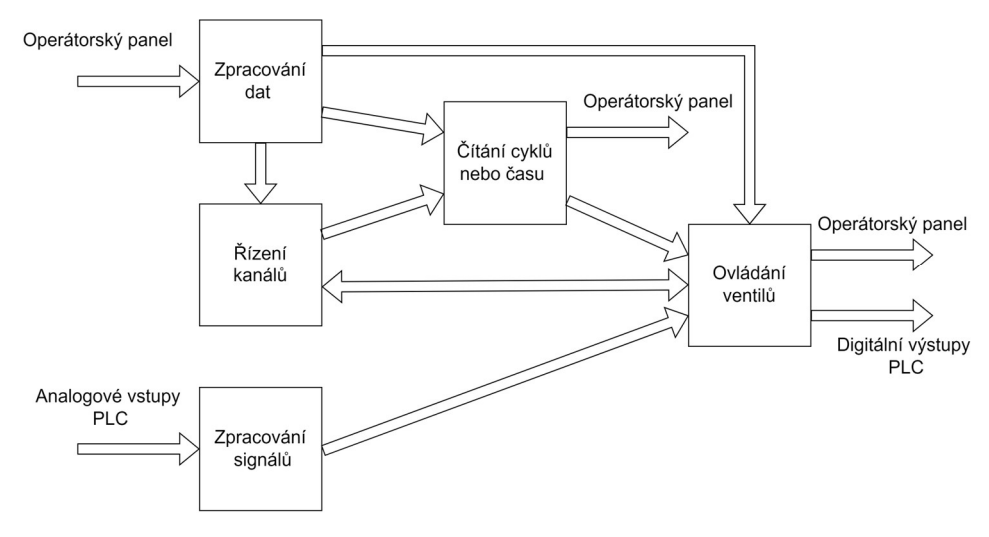

Obrázek 29: Schéma toku dat v programu

Ukládání dat je provedeno za pomoci Dataloggeru na připojený USB flash disk. Ukládání dat se provádí do složky Data. V ní jsou složky pro jednotlivé kanály. Soubor je ve formátu CSV, ve kterém se nacházejí sloupce s daty, kdy byla hodnota uložena, kolik času uplynulo, kolik cyklů uplynulo a jaká je hodnota elektrického proudu, teploty a vibrací v osách x, y a z.

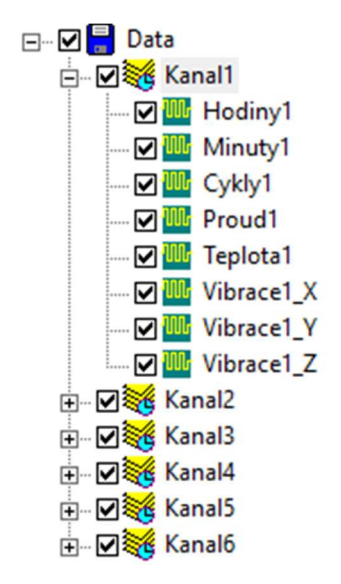

Obrázek 30: Struktura ukládání dat

#### 6.5 Nastavování ve WebMakeru

Důležitým cílem bylo vytvořit uživatelsky přívětivé ovládání testovacího zařízení skrze dotykový displej a implementovat veškerá nastavení, která by obsluha potřebovala zadat. Zásadní bylo, aby obsluhování zařízení nebylo zbytečně zdlouhavé, nepraktické nebo složité a zároveň aby bylo možno program zprovoznit dle požadavků, a to s možnostmi, které programovací prostředí Mosaic umožňuje.

### 6.5.1 Domovská stránka

Domovská stránka slouží jako výchozí bod, ze kterého se lze dostat do všech nastavení pro ovládání testovacího zařízení a zpět na ni po stisknutí symbolu s domem. Na stránce se nachází volba druhu elektrického proudu a výběr, zda testování má probíhat po nastavený čas, nebo dokud neprovede určitý počet cyklů. Pod nimi se nachází tlačítka pro reset elektrického proudu a vibrací, jež slouží k vyřešení offsetu signálů ze senzorů. Vpravo od nich se nachází tlačítka pro přechod na stránky s nastavením pro všechny kanály a přehled stavu jednotlivých kanálů. Následuje specifikace cyklu, u něhož se nastavuje, jak dlouho bude v jednom cyklu zapnutý, vypnutý a jaký bude časový interval spouštění jednotlivých kanálů. Ve spodní části stránky se nachází tlačítka pro přechod na jednotlivá nastavení kanálů.

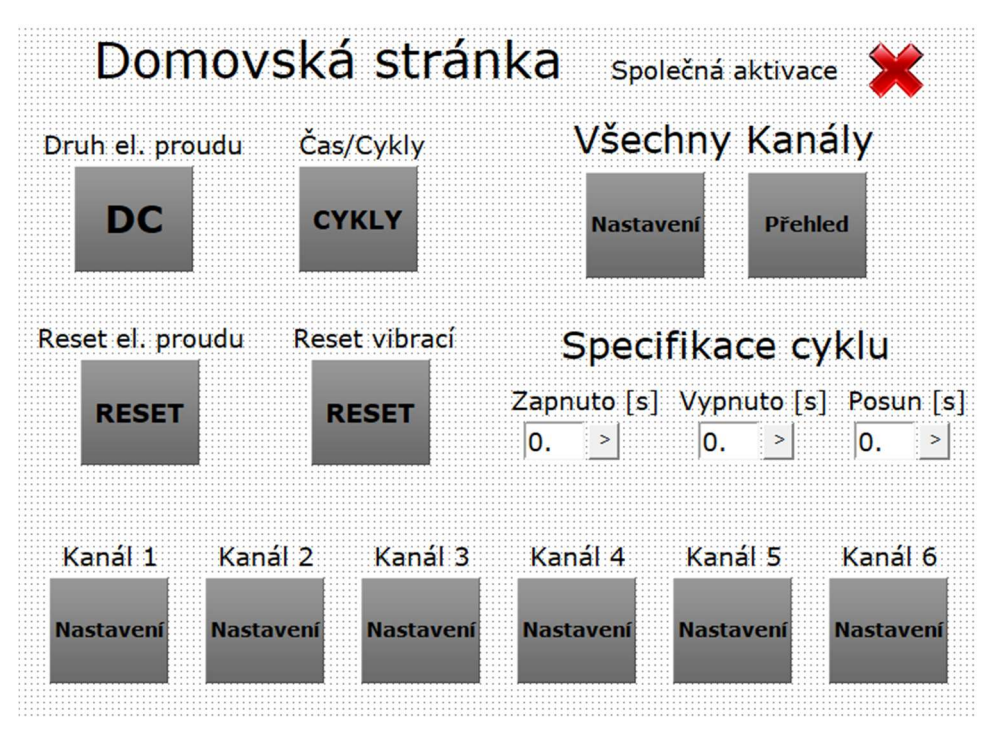

Obrázek 31: Domovská stránka

#### 6.5.2 Nastavení

V nastavení pro všechny kanály lze nastavit hodnoty pro horní a dolní limity měřených veličin a nastavení počtu cyklů nebo času, jak dlouho se má testování provádět. Dále je zde tlačítko, které slouží pro restartování hodnot uběhlého času a cyklů pro všechny kanály. Také se zde nachází symboly pro aktivaci jednotlivých kanálů, která se provede po nastavení všech hodnot, a symbol pro přechod na stránku Přehled.

V nastavení pro jednotlivé kanály lze zapnout nebo vypnout, zda je potřeba určit horní a dolní limit. Hodnoty pro limity lze nastavit hromadně, nebo zvlášť pro jednotlivé kanály. Na stránce se taktéž nachází příslušný restart uběhlého času a cyklů a také aktivace kanálu. Nastavení pro jednotlivé kanály je nadřazené společnému nastavení.

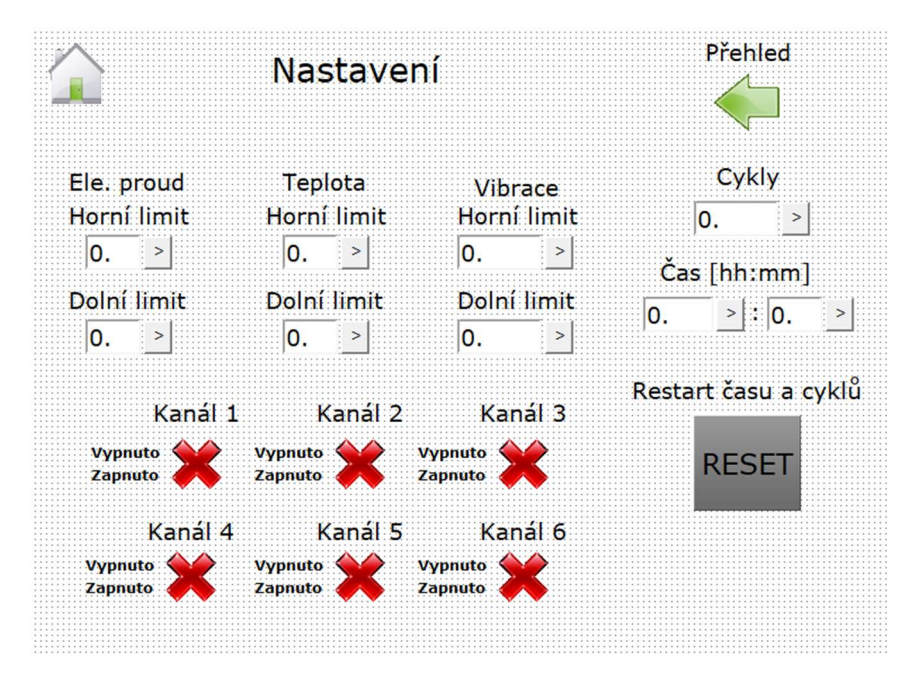

Obrázek 32: Nastavení

#### 6.5.3 Přehled

Stránky s přehledem jsou tu pro kontrolu obsluhou, aby viděla stav jednotlivých kanálů. Na první stránce přehledu se u všech kanálů zobrazuje aktuální stav měřených hodnot ze senzorů a barevné kontrolky. Ty svítí zeleně, pokud je měřená hodnota u daného kanálu v limitních hodnotách, ale pokud daná hodnota překročila vymezený rozsah měření, rozsvítí se červeně. Na druhé stránce je zobrazen stav jednotlivých kanálů, a to kolik se provedlo cyklů nebo uběhlo času od spuštění testování ku nastavené hodnotě. Ze stránek s přehledem se dá dostat do nastavení pro všechny kanály po stisknutí symbolu se šroubovákem a maticovým klíčem.

|         |     |                                      | El. proud [A] Teplota [°C]  |                                            | Vibrace $\lceil m/s^2 \rceil$ |                                          |                                     |
|---------|-----|--------------------------------------|-----------------------------|--------------------------------------------|-------------------------------|------------------------------------------|-------------------------------------|
| Kanál 1 |     | $\overline{\bullet}$ .               |                             | $\overline{\bullet}$ .                     | $\overline{\mathsf{o}}$ .     | $\overline{\mathbf{0.}}$                 | $\overline{\overline{\phantom{0}}}$ |
| Kanál 2 | iii | $\overline{\bullet}$ . $\bigodot$    | $\overline{\phantom{0}}$ 0. | Ħ                                          | $\mathbf{0}$ .                | $\overline{\mathbf{0}}$ .                | $\overline{\mathbf{0}}$ .           |
| Kanál 3 | H   | $\overline{\mathsf{O}}$ . $\bigcirc$ |                             | $\overline{\mathbf{0}}$ .                  | $\overline{\mathbf{0}}$ .     | $\overline{\overline{\mathbf{0.}}\vert}$ | $\overline{\phantom{0}}$ 0.         |
| Kanál 4 |     | $\overline{\mathbf{0}}$ .            | a                           | $\overline{\mathbf{0}}$ .<br>Ħ             | $\mathbf{0}$ .                | $\overline{\mathbf{0}}$ .                | $\overline{\mathbf{0}}$ .           |
| Kanál 5 | ∷   | $\overline{\mathbf{0}}$ .            | ₩                           | $\overline{\mathbf{0}}$ .<br>$\frac{1}{2}$ | $\mathsf{o}.$                 | $\overline{\mathbf{0}}$ .                | 0.                                  |
| Kanál 6 | ∷   | $\overline{\mathbf{0}}$ .            |                             | $\mathbb{Z}$<br>$\overline{\mathbf{0}}$ .  | $\overline{\mathbf{0}}$ .     | $\overline{\mathbf{0}}$ .                | 0.                                  |

Obrázek 33: Přehled 1

|                     | Přehled             |                                             | $\mathbb{X}$                          |  |  |
|---------------------|---------------------|---------------------------------------------|---------------------------------------|--|--|
| Cykly               |                     | $\textsf{Cas}\;[\textsf{hh}:\textsf{mm}]$   |                                       |  |  |
| Provedeno Nastaveno |                     |                                             | Provedeno Nastaveno                   |  |  |
| 0.                  | 0.                  |                                             | $[0, 1]$ 0. 0. 0. 0.                  |  |  |
| 0.                  | 0.<br><b>EEEE</b>   | $\mathbf{0}$ . $\mathbf{0}$ .               | $0.$ : 0.                             |  |  |
| 0.                  | 0.<br>$\frac{1}{2}$ | $\mathbf{0}$ . $\mathbf{0}$ .               | $0.$ 0.                               |  |  |
| 0.1                 | 0.                  | $\mathbf{0}$ . $\mathbf{0}$ .               | $0.$ : 0.                             |  |  |
| 0.1                 | 0.                  | $\overline{\mathbf{0}}$ .<br>$\mathbf{0}$ . | $\mathsf{O}.$ : $\mathsf{O}.$         |  |  |
| 0.                  | 0.                  | 0.                                          | 0.<br>0.<br>$\overline{\mathsf{O}}$ . |  |  |
|                     |                     |                                             |                                       |  |  |

Obrázek 34: Přehled 2

#### 6.5.4 Upozornění programem

Pokud dojde k nastavení hodnot pro definici cyklu takových, které by mohly ohrozit správné fungování cyklování, zobrazí se stránka s upozorněním, jež může obsluha ignorovat, ale na vlastní riziko. Upozornění se objeví, pokud délka jednoho cyklu, tedy stavu, kdy je testovaný prvek zapnutý a vypnutý, je kratší než celková délka posunu mezi jednotlivými aktivovanými kanály. Toto upozornění se zobrazí pomocí alarmu, který se dá ve WebMakeru nastavit pomocí zvolené proměnné pro upozornění, které přejde z aktuální stránky na stránku, na kterou alarm odkazuje, v tomto případě na domovskou stránku.

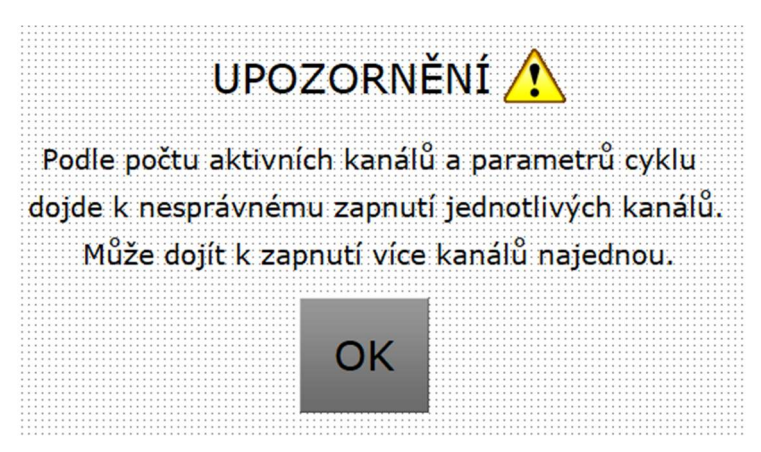

Obrázek 35: Upozornění

### 6.5.5 Symboly

Pro jednoduché ovládání testovacího zařízení skrze operátorský dotykový panel se používají grafické symboly, jež jsou pro svou jednoduchost a všeobecné povědomí používány bez nutnosti doplňujících zdlouhavých popisků. Symboly, které používám, jsou Dům, Šipka zpět, Šipka další, Fajfka, Křížek, Zelená LED, Červená LED, Žlutý trojúhelník s vykřičníkem a Šroubovák a maticový klíč.

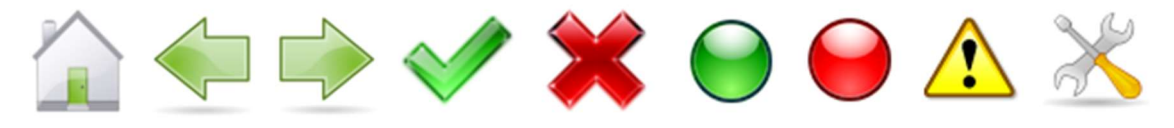

Obrázek 36: Symboly

## 7 Návod k ovládání zkušebního zařízení

Aby bylo zaručeno správné používání zkušebního zařízení, je zapotřebí mít srozumitelný návod, který provede obsluhu přes veškerá nastavení a eliminuje možné chyby, k nimž by mohlo dojít. Návod není určen pro laickou veřejnost, ale pro obsluhu se zkušenostmi v oblasti testování z firmy Festool. Návod zahrnuje pouze části, které jsou součástí testovacího zařízení, nikoliv pneumatické písty a zdroje elektrické energie pro testované prvky. Návod se nachází jako příloha.

Návod pro ovládání testovacího zařízení obsahuje čtyři části:

- První část obsahuje upozornění pro obsluhu. Klade se důraz na to, jak je nezbytné, aby obsluha postupovala dle návodu a aby se případně vyvarovala zmíněných možných chyb nebo nebezpečné manipulace s testovacím zařízením.
- Druhá část se zabývá seznámením obsluhy se zmíněnými grafickými symboly, které se vyskytují při nastavování testovacího zařízení na operátorském panelu.
- Třetí část se zabývá postupem, jak pracovat s testovacím zařízením. Je zde popsáno, jak připravit testovací zařízení, jak nastavit testování na operátorském panelu, co dělat v případě, že se testovaní zastavilo a jak ukončit testování.
- V poslední části je zmíněno, jak se dostat k přehledu aktuálních stavů jednotlivých kanálů, kde lze pozorovat měřené hodnoty a kolik cyklů již bylo provedeno nebo jaký čas již uplynul vůči nastaveným hodnotám.

## 8 Testování funkčnosti

Po dokončení hardwaru a softwaru testovacího zařízení přichází na řadu testování jeho funkčnosti, poté jak obstojí v jeho předurčené činnosti, a to pro testování až šesti prvků nebo komponentů najednou.

#### 8.1 Testování jednotlivých částí

Nejprve došlo k otestování, jestli jsou senzory schopny změřit požadované veličiny a s jakou přesností. Testování senzorů probíhalo jednotlivě pro danou veličinu. Dále byla provedena kontrola funkčnosti a pevnosti pneumatických komponentů.

Testování měření elektrického proudu probíhalo měřením odběru elektrického proudu odebíraného vrtačkami z firmy a jeho kontrolováním přes osciloskop, a to ve dvou fázích. V první se testovalo měření stejnosměrného proudu odebíraného akumulátorovým příklepovým vrtacím šroubovákem, u kterého bylo zjištěno, že je nutné vykompenzovat hodnoty získané z Hallova senzoru proudu a provést malou korekci. V druhé fázi se testovalo měření střídavého proudu odebíraného vrtačkou napájenou z elektrické sítě. Protože napěťový signál vystupující ze senzorů má stejný tvar jako měřený střídavý proud, ale pohybuje se v hodnotách mezi 0,3 VDC až 4,7 VDC, bylo nutné provést úpravu v programu.

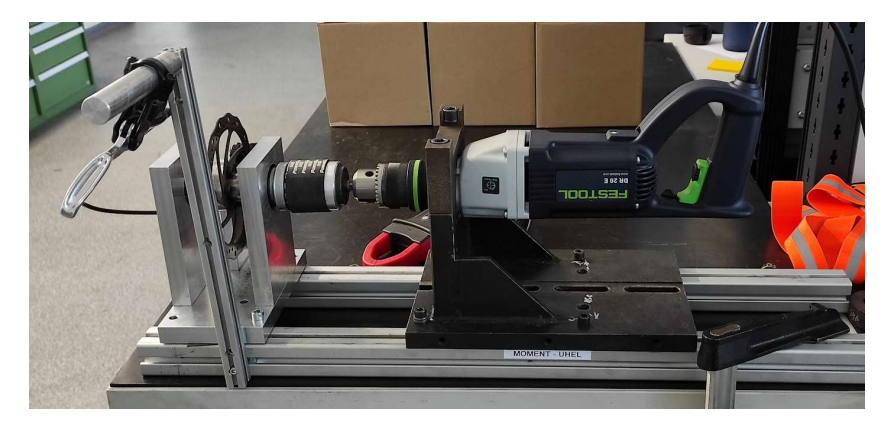

Obrázek 37: Testování měření elektrického proudu

Testování měření teploty bylo provedeno změřením několika teplot ve firemní komoře pro klimatické zkoušky. Během něj bylo zjištěno, že odpor kabelu připojeného na senzor lehce ovlivňuje hodnotu změřené teploty. Byla proto zapotřebí malá korekce v programu.

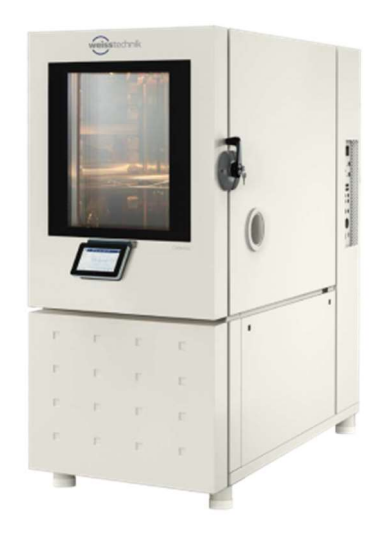

Obrázek 38: Komora pro klimatické zkoušky [19]

Testování měření vibrací, respektive zrychlení probíhalo na jednom z výrobků firmy. Zjistilo se, že vybraný senzor na měření vibrací není vhodný, takže měření vibrací dopadlo neúspěšně.

Na závěr se krátkodobě otestovalo, zda elektropneumatické ventily fungují a spoje pneumatických komponentů pevně drží. Testování probíhalo pouze pro komponenty nacházející se v testovacím zařízení. Pro detailnější ověření je nutné testovat pneumatické díly delší dobu.

### 8.2 Zkouška testovacího zařízení

Pro otestování funkčnosti testovacího zařízení je nutné, aby se provedlo několikrát a po delší dobu. Z důvodu nedostatku času toto testování nebylo provedeno v plném rozsahu, ale otestovala se alespoň funkčnost programu a vizualizace ovládání krátkými testy. Jak dobře funguje program a jak dobře se zařízení ovládá, se projeví až ve zpětné vazbě od obsluhy. Jak vhodné a přívětivé je pro obsluhu ovládání zařízení na operátorském panelu se projeví zejména až po opakovaném provádění nastavení testovacího zařízení. Poté se dá diskutovat o úpravě ovládání, rozložení prvků a čitelnosti. Čitelnost zobrazení ovlivňují například faktory osvětlení v místnosti nebo pozice obsluhy vůči operátorskému panelu. Toto se dá ovlivnit například změnou barvy pozadí nebo barvou a velikostí písma.

## Závěr

V průběhu práce jsem si uvědomil, že bych potřeboval více času na zhotovení zařízení, než kolik jsem do něj vložil. Jeden z důvodů je, že jsem neměl velké povědomí o dané problematice. Při návrhu a následné realizaci jsem zjistil, že celý projekt obsahuje řadu problematických částí, které by bylo vhodné více do detailu prozkoumat a vyřešit.

Největší zdržení nastalo v opakujícím se točení v kruhu při návrhu, sestavování a programování, protože při jakémkoliv novém zjištění a zásahu do návrhu bylo zapotřebí znovu vše promyslet a zohlednit vůči ostatním již vybraným komponentům.

Výběr jednotlivých komponentů, který jsem učinil, byl ovlivněn mými vědomostmi a finančním limitem, který jsem dostal od firmy. Při výběru akcelerometru jsem z důvodu, že nemám s touto problematikou dostatečné zkušenosti a že výběr byl omezen cenou, upozornil zástupce z firmy Festool na to, že vybraný akcelerometr by mohl být pro požadovaný způsob testování nevhodný. Upozornění vzal na vědomí a po domluvě jsem pokračoval s tím, že pokud se při testování ukáže, že je opravdu nevhodný, tak se akcelerometry vymění za jiné nebo se vymění za jiné senzory pro měření jiných veličin. Pro tyto změny bude zapotřebí provést hardwarové a softwarové úpravy podle rozsahu změn. Při testování se nevhodný výběr akcelerometru projevil, tudíž je měření vibrací nefunkční.

Pro co nejlepší funkčnost testovacího zařízení by bylo potřeba ho testovat po delší dobu. Tím se projeví jeho správná funkčnost a ukáží se nedostatky. Po testování se zjistí, jak přívětivě se zařízení ovládá, a případné připomínky lze snadno softwarově upravit.

Zařízení je z mého hlediska funkční. Měření teploty a elektrického proudu funguje s dostatečnou přesností pro potřeby kontroly testovaných prvků. Pneumatické komponenty fungují dle požadavků. Ovládání testovacího zařízení je obsluhou hodnoceno kladně z důvodu přívětivého ovládání. Jediné, co nefunguje tak jak by mělo, je měření vibrací. Toto testovací zařízení bych označil jako prototyp, jelikož se jedná o mé první testovací zařízení, které nemá vše vyřešené do detailu.

Práce na testovacím zařízení, ne zcela vhodné způsoby řešení a z toho vyplývající chyby mě obohatily o nové vědomosti a zkušenosti. Ty bych v případě, že bych pracoval na podobném projektu, určitě využil. Kdybych pracoval na tomto projektu znovu, prováděl bych například měření elektrického proudu mimo zařízení.

#### Použitá literatura

- [1] TECO A.S. TECO Automatizace O společnosti Teco a.s. online. In: TECO A.S. Automatizace. 2022. Dostupné z: https://www.tecomat.cz/about-us/aboutcompany/. [cit. 2024-04-01].
- [2] TECO A.S. Logo TECO: Logo Teco LG06 JPEG. online. In: TECO A.S. TECO Advanced Automation. 2022. Dostupné z: https://www.tecomat.cz/kestazeni/tiskove-materialy/logo-teco/. [cit. 2024-04-01].
- [3] TECO A.S. Řadíme na dvojku! HW informace / Teco Wiki. online. 2024. Dostupné z: https://wiki.tecomat.cz/clanek/foxtrot-2-radime-na-dvojku. [cit. 2024-04-01].
- [4] TECO A.S. CP-2007.11NDNNTXN 120 07.11NDNN. online. In: TECO A.S. Základní moduly / Teco Catalog. 2024. Dostupné z: https://catalog.tecomat.cz/produkt/cp-200711ndnn#description. [cit. 2024-04-11].
- [5] TECO A.S. IT-1604TXN 116 04. online. In: TECO A.S. Rozšiřující moduly vstupů a výstupů (TCL2) / Teco Catalog. 2024. Dostupné z: https://catalog.tecomat.cz/produkt/it-1604. [cit. 2024-04-11].
- [6] TECO A.S. ID-36TXN 054 50.01. online. In: TECO A.S. Grafické dotykové panely / Teco Catalog. 2024. Dostupné z: https://catalog.tecomat.cz/produkt/txn-054- 5001-id-36. [cit. 2024-04-11].
- [7] LASKAKIT. Hallův neinvazivní snímač proudu WCS1700-70A. online. In: LASKAKIT. Laskakit.cz. 2024. Dostupné z: https://www.laskakit.cz/halluvneinvazivni--snimac--proudu-wcs1700-70a/. [cit. 2024-04-11].
- [8] LASKAKIT. Akcelerometr ADXL335 3-osy Analogový výstup. online. In: LASKAKIT. Laskakit.cz. 2024. Dostupné z: https://www.laskakit.cz/akcelerometradxl335-3-osy-analogovy-vystup/#relatedFiles. [cit. 2024-04-11].
- [9] TME. PT 1000-550PROFFUSE. online. In: TME. TME Czech Republic s.r.o. Elektronické součástky. 2024. Dostupné z: https://www.tme.eu/cz/details/pt1000- 550/cidla-teploty-odporove/proffuse/pt-1000-550/. [cit. 2024-04-11].
- [10] FESTO AG & CO. KG. Nástrčná spojka průchodka QSS-10. online. In: FESTO AG & CO. KG. Festo CZ. 2024. Dostupné z: https://www.festo.com/cz/cs/p/sroubeni-s-nastrcnou-koncovkou-id QS/. [cit.] 2024-04-11].
- [11] FESTO AG & CO. KG. Nástrčná spojka průchodka QSS-6. online. In: FESTO AG & CO. KG. Festo CZ. 2024. Dostupné z: https://www.festo.com/cz/cs/p/sroubeni-s-nastrcnou-koncovkou-id QS/. [cit.] 2024-04-11].
- [12] FESTO AG & CO. KG. Průchodka s nástrčnými koncovkami QSSF-1/8-6-B. online. In: FESTO AG & CO. KG. Festo CZ. 2024. Dostupné z: https://www.festo.com/cz/cs/p/sroubeni-s-nastrcnou-koncovkou-id QS/. [cit.] 2024-04-11].
- [13] FESTO AG & CO. KG. Push-in fitting QS-G1/4-6-100. online. In: FESTO AG & CO. KG. Festo TW. 2024. Dostupné z: https://www.festo.com/tw/en/p/push-infitting-id\_QS/. [cit. 2024-04-11].
- [14] FESTO AG & CO. KG. Tlumič hluku U-1/8. online. In: FESTO AG & CO. KG. Festo CZ. 2024. Dostupné z: https://www.festo.com/cz/cs/p/tlumice-hlukuid\_U\_UC\_UO/. [cit. 2024-04-11].
- [15] FESTO AG & CO. KG. Tlumič hluku AMTE-M-LH-M5. online. In: FESTO AG & CO. KG. Festo CZ. 2024. Dostupné z: https://www.festo.com/cz/cs/p/tlumicehluku-id\_AMTE/. [cit. 2024-04-11].
- [16] FESTO AG & CO. KG. *Úhelník L G-1/8-A/I*. online. In: FESTO AG & CO. KG. Festo CZ. 2024. Dostupné z: https://www.festo.com/cz/cs/p/uhlove-dily-id G/. [cit.] 2024-04-11].
- [17] FESTO AG & CO. KG. Záslepka QSC-6H. online. In: FESTO AG & CO. KG. Festo CZ. 2024. Dostupné z: https://www.festo.com/cz/cs/p/sroubeni-s-nastrcnoukoncovkou-id\_QS/. [cit. 2024-04-11].
- [18] FESTO AG & CO. KG. Baterie ventilů VTUG. online. In: FESTO AG & CO. KG. Festo CZ. 2024. Dostupné z: https://www.festo.com/cz/cs/p/baterie-ventilu-vtug-selektrickym-samostatnym-pripojenim-id\_VI26/. [cit. 2024-04-11].
- [19] Výprodej skladových zásob zkušebních komor Weisstechnik a Vötschtechnik. online. In: JD Dvořák - Zkušební technika. 2018. Dostupné z: https://www.testsysteme.cz/vyprodej-skladovych-zasob-zkusebnich-komorweisstechnik-votschtechnik. [cit. 2024-04-14].

## Přílohy

## A Příloha zip

Složka priloha\_bp\_klivicky.zip obsahuje sestavu baterie ventilů, kusovník, elektrotechnická dokumentace zařízení, archivovanou skupinu projektů a návod pro obsluhu zařízení.